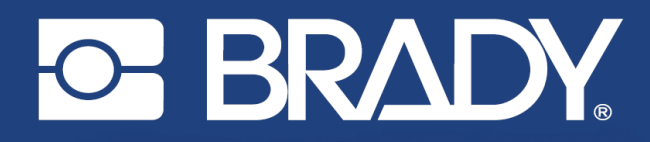

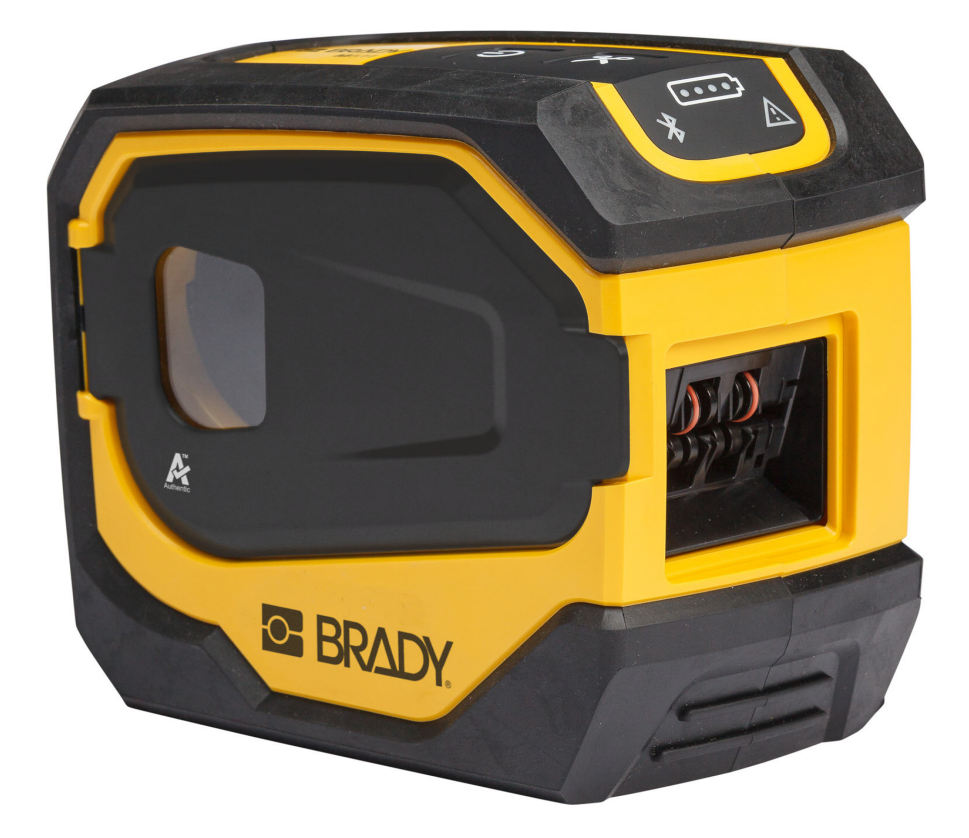

# **M511 PISAČ NALJEPNICA**

Korisnički priručnik

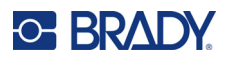

## **Autorska prava i zaštitni znakovi**

### **Odricanje od odgovornosti**

Ovaj priručnik vlasništvo je tvrtke Brady Worldwide, Inc. (u nastavku: "Brady") i povremeno se može mijenjati bez prethodne obavijesti. Tvrtka Brady nije dužna staviti vam na raspolaganje takve izmjene ako do njih dođe.

Ovaj je priručnik zaštićen svim zadržanim autorskim pravima. Nijedan dio ovog priručnika ne smije se kopirati ili umnožavati ni na koji način bez prethodnog pisanog pristanka tvrtke Brady.

Iako je ovaj dokument pripreman sa svom predostrožnošću, tvrtka Brady ne preuzima nikakvu odgovornost za gubitak ili štetu koju bi ijedna strana mogla pretrpjeti zbog grešaka, propusta ili izjava koje mogu nastati kao posljedica nemara, nezgode ili bilo kojeg drugog uzroka. Tvrtka Brady također ne preuzima odgovornost nastalu zbog primjene ili uporabe bilo kojeg ovdje opisanog proizvoda ili sustava; niti odgovornost za nenamjernu ili posljedičnu štetu nastalu korištenjem ovog dokumenta. Tvrtka Brady odriče se svih jamstava utrživosti ili prikladnosti za određenu svrhu.

Tvrtka Brady zadržava pravo na izmjene bilo kojeg proizvoda ili sustava opisanog u priručniku radi poboljšanja pouzdanosti, funkcije ili dizajna bez prethodne obavijesti.

### **Zaštitni znakovi**

M511 zaštitni je znak tvrtke Brady Worldwide, Inc.

Microsoft, Windows, Excel, Access i SQL Server registrirani su zaštitni znakovi tvrtke Microsoft Corporation.

Sve marke ili nazivi proizvoda u ovom priručniku zaštitni su znakovi (™) ili registrirani zaštitni znakovi  $($ ®) njihovih odgovarajućih tvrtki ili organizacija.

© 2023. Brady Worldwide, Inc. Sva prava pridržana.

Y5115727

Revizija B

Brady Worldwide, Inc. 6555 West Good Hope Road Milwaukee, WI 53223 [bradyid.com](www.bradycorp.com)

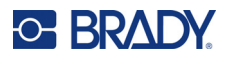

## **Brady Jamstvo**

Naši proizvodi prodaju se s razumijevanjem da će ih kupac testirati u stvarnoj uporabi i utvrditi za sebe njihovu prilagodljivost u pogledu namjene uporabe. Brady jamči kupcu da su njegovi proizvodi bez ikakvih nedostataka u materijalu i izradi, ali ograničava svoju obvezu prema ovom jamstvu za zamjenu proizvoda koji je prikazan na zadovoljstvo tvrtke Brady da je bio neispravan u vrijeme kada ga je tvrtka Brady prodala. Ovo se jamstvo ne odnosi na osobe koje dobiju proizvod od kupca.

OVO JAMSTVO JE U UMJESTO DRUGIH JAMSTAVA, IZRIČITIH ILI PODRAZUMIJEVANIH, UKLJUČUJUĆI, IZMEĐU OSTALOG, BILO KAKVA IMPLICIRANA JAMSTVA ZA PRODAJU ILI PRIKLADNOST ZA ODREĐENU NAMJENU, I BILO KOJA DRUGA OBVEZA ILI ODGOVORNOST OD STRANE TVRTKE BRADY. NI POD KOJIM OKOLNOSTIMA TVRTKA BRADY NEĆE BITI ODGOVORNA ZA BILO KAKVE GUBITKE, TROŠKOVE, ŠTETU ILI POSLJEDIČNE ŠTETE BILO KOJE VRSTE KOJI PROIZLAZE U VEZI S KORIŠTENJEM ILI NESPOSOBNOSTI KORIŠTENJA, PROIZVODA TVRTKE BRADY.

## **Sigurnost i okoliš**

Pročitajte i pobrinite se da razumijete ovaj priručnik prije prve uporabe pisača za naljepnice M511. Ovaj priručnik opisuje sve glavne funkcije pisača M511.

### **Mjere opreza**

Prije upotrebe M511 pisača, imajte na umu sljedeće mjere opreza:

- Pažljivo pročitajte sve upute prije uporabe pisača i prije izvođenja bilo kojeg postupka.
- Nemojte postavljati uređaj na nestabilnu površinu ili postolje.
- Ne stavljajte ništa na jedinicu.
- Držite vrh bez prepreka.
- Uvijek koristite pisač u dobro prozračenom prostoru. Nemojte blokirati utore i otvore na uređaju, koji su predviđeni za ventilaciju.
- Koristite samo izvor napajanja koji je naveden na naljepnici.
- Koristite samo kabel napajanja koji dolazi s uređajem.
- Ne stavljajte ništa na kabel napajanja.
- Ova oprema nije namijenjena djeci.

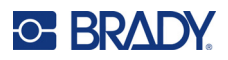

# **Tehnička podrška i registracija**

## **Kontaktne informacije**

Za popravak ili tehničku pomoć pronađite regionalnu uredsku podršku tvrtke Brady tako što ćete posjetiti:

- *•* **Sjedinjene Američke Države:** [bradyid.com/techsupport](www.bradyid.com/techsupport)
- *•* **Kanada:** [bradycanada.ca/contact-us](http://www.bradycanada.ca/contact-us)
- *•* **Meksiko:** [bradyid.com.mx/es-mx/contacto](www.bradyid.com.mx/es-mx/contacto)
- *•* **Latinska Amerika:** [bradylatinamerica.com/es-mx/soporte-técnico](http://www.bradylatinamerica.com/es-mx/soporte-técnico)
- *•* **Europa:** [bradyeurope.com/services](www.bradyeurope.com/services)
- *•* **Australija:** [bradyid.com.au/technical-support](www.bradyid.com.au/en-au/supportlanding)
- *•* **Azija/Pacifik:** [brady.co.uk/landing-pages/global-landing-page](www.brady.co.uk/landing-pages/global-landing-page)

### **Podaci o registraciji**

Kako biste registrirali svoj pisač, idite na:

• [bradycorp.com/register](www.bradycorp.com/register) 

### **Popravak i povratak**

Ako iz bilo kojeg razloga morate vratiti pisač na popravak, obratite se tehničkoj podršci tvrtke Brady kako biste saznali informacije o popravku i zamjeni.

# **Konvencijski dokumenti**

Prilikom upotrebe ovog dokumenta važno je razumjeti konvencije koje se koriste u ovom priručniku.

- Sve radnje korisnika označene su **podebljanim** tekstom.
- Reference na izbornike, prozore, gumbe i zaslone označene su tekstom u *kurzivu*.

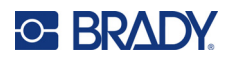

# Sadržaj

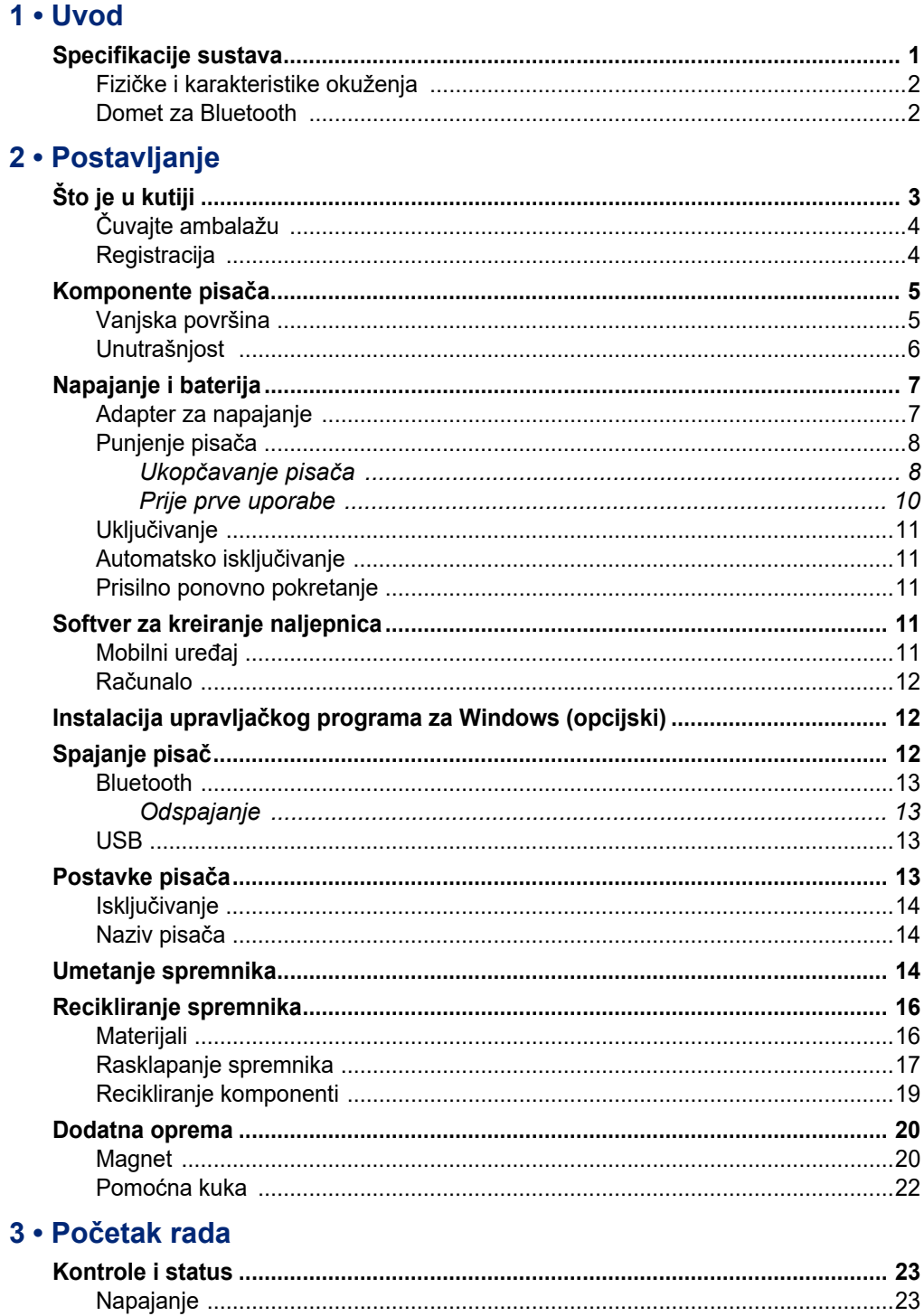

# **C-BRADY**

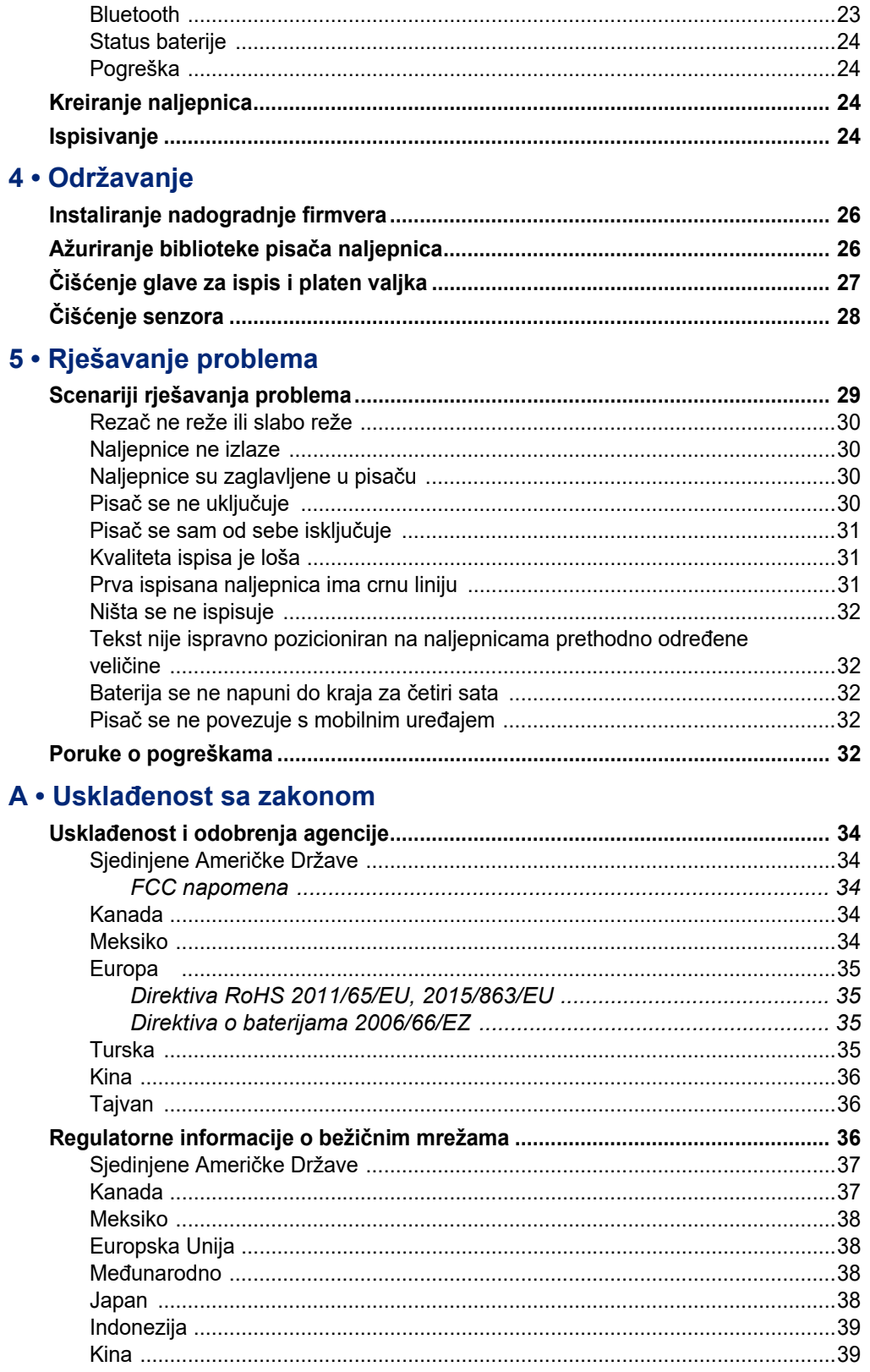

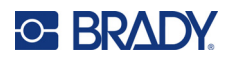

## **B** • Licenciranje

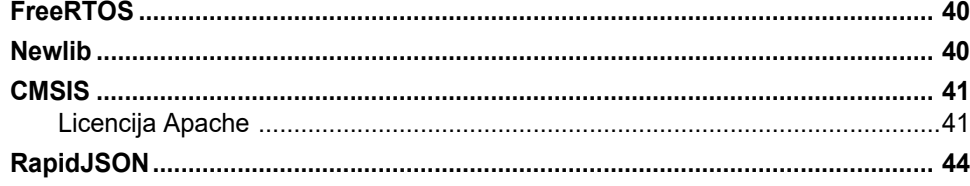

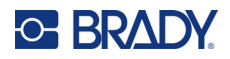

# <span id="page-7-0"></span>**1 Uvod**

S pomoću mobilne aplikacije Brze naljepnice Brady ili softvera Brady Workstation dizajnirajte naljepnice i ispisujte ih na pisaču naljepnica M511. Pisač M511 obuhvaća sljedeće značajke:

- Izdržava pad s visine od 1,8 m (6 ft)
- Otporan na drobljenje do 113,4 kg (250 lb)
- Otpornost na udarce u skladu s vojnim standardima
- Upotrebljava spremnike za ispis serije M50
- Automatski rezač naljepnica
- Povežite do pet istovremenih korisnika s pomoću tehnologije Bluetooth® Low Energy 5.0
- Kompaktan i lagan, težine 1,06 kg (2,3 lb)
- Ispisuje 1000 naljepnica na dan
- Interna litij-ionska baterija
- Spojnik USB-C u USB-A

## <span id="page-7-1"></span>**Specifikacije sustava**

Pisač M511 ima sljedeće specifikacije:

- Težina 1,26 kg (2,77 lb) (sa spremnikom za naljepnice)
- Mehanizam ispisa termalnim prijenosom, 300 dpi
- Širina ispisa: 25,4 36,6 mm (1 1,44 in.)
- Duljina ispisa za naljepnice: najviše 990,6 mm (39 in.)
- Širina obloge: najviše 46 mm (1,8 in.)
- Širine naljepnica od 6,0 mm (0,235 in.) do 38,1 mm (1,5 in.)
- Minimalna visina naljepnice: 5,99 mm (0,236 in.)
- Ispisuje do 300 naljepnica po punjenju baterije
- Brzina ispisa: do 33 mm/s (1,33 inča/s)
- Interna litij-ionska baterija, 2450 mAh

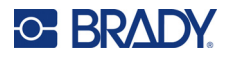

## <span id="page-8-2"></span>**Fizičke i karakteristike okuženja**

Pisač M511 ima sljedeće fizičke i karakteristike okruženja:

<span id="page-8-0"></span>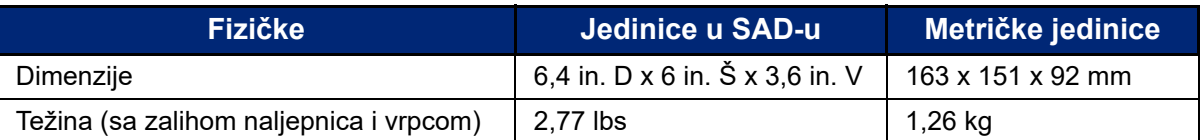

**Napomena:** Tablica u nastavku odnosi se samo na pisač M511. Rad s potrošnim materijalom može se razlikovati.

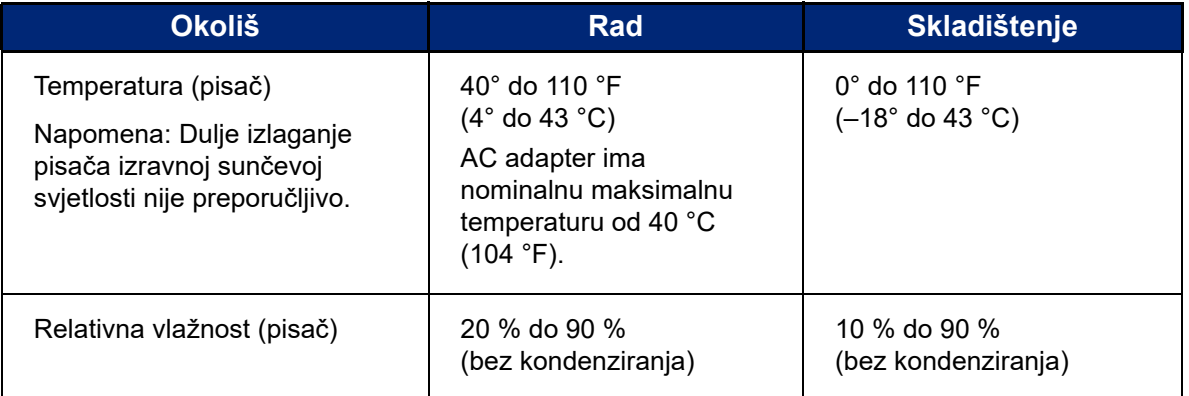

### <span id="page-8-1"></span>**Domet za Bluetooth**

Pisač M511 mora biti unutar 19,8 m (65 ft) od uređaja kako bi primao signal za Bluetooth.

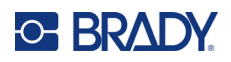

# <span id="page-9-0"></span>**2 Postavljanje**

# <span id="page-9-1"></span>**Što je u kutiji**

Sljedeće stavke uključene su u standardno pakiranje pisača M511:

- M511 pisač s internom baterijom. (Baterija nije dostupna. Za servisiranje stupite u kontakt s tehničkom podrškom tvrtke Brady.)
- AC adapter s USB-C kabelom
- Spojnik USB-C u USB-A
- Spremnik MC-1500-595-WT-BK
- Vodič za brzi početak
- Brošura *Kompleta za osnovno dizajniranje softvera Brady Workstation* uključujući upute za preuzimanje
- USB pogon uključujući Korisnički priručnik, Vodič za brzi početak i upravljački program

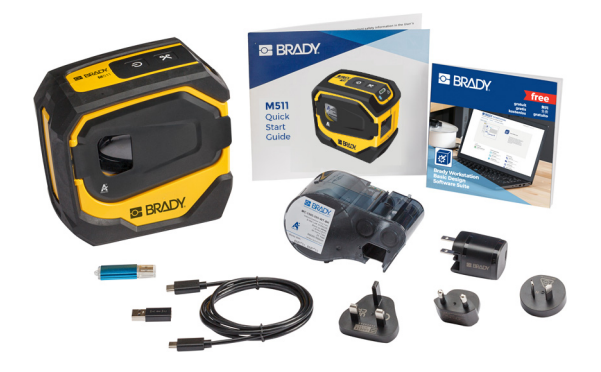

**Azija/Pacifik, Australija**

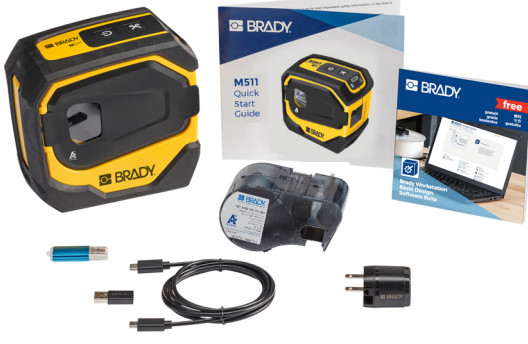

**Sjeverna Amerika**

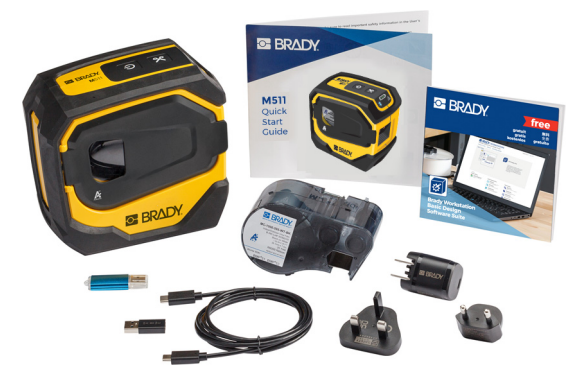

**Europa, Bliski Istok, Afrika**

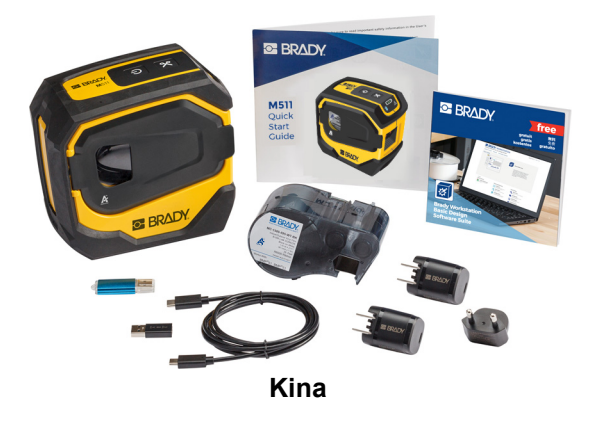

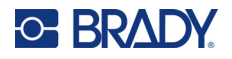

## <span id="page-10-0"></span>**Čuvajte ambalažu**

Sačuvajte ambalažu koja okružuje vaš pisač M511 za slučaj da pisač i opremu morate slati natrag dobavljaču.

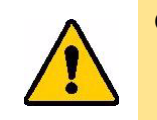

OPREZ! Ako šaljete pisač, konzultirajte prijevoznika s državnim, federalnim, općinskim i međunarodnim propisima o otpremanju u vezi s litij-ionskom baterijom koja se nalazi u pisaču.

## <span id="page-10-1"></span>**Registracija**

Svoj pisač [možete registrirati online na w](www.bradyid.com/bmp71)ww.bradycorp.com/register i primit ćete besplatnu podršku za proizvod i ažuriranja proizvoda!

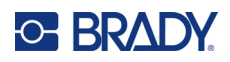

# <span id="page-11-0"></span>**Komponente pisača**

<span id="page-11-1"></span>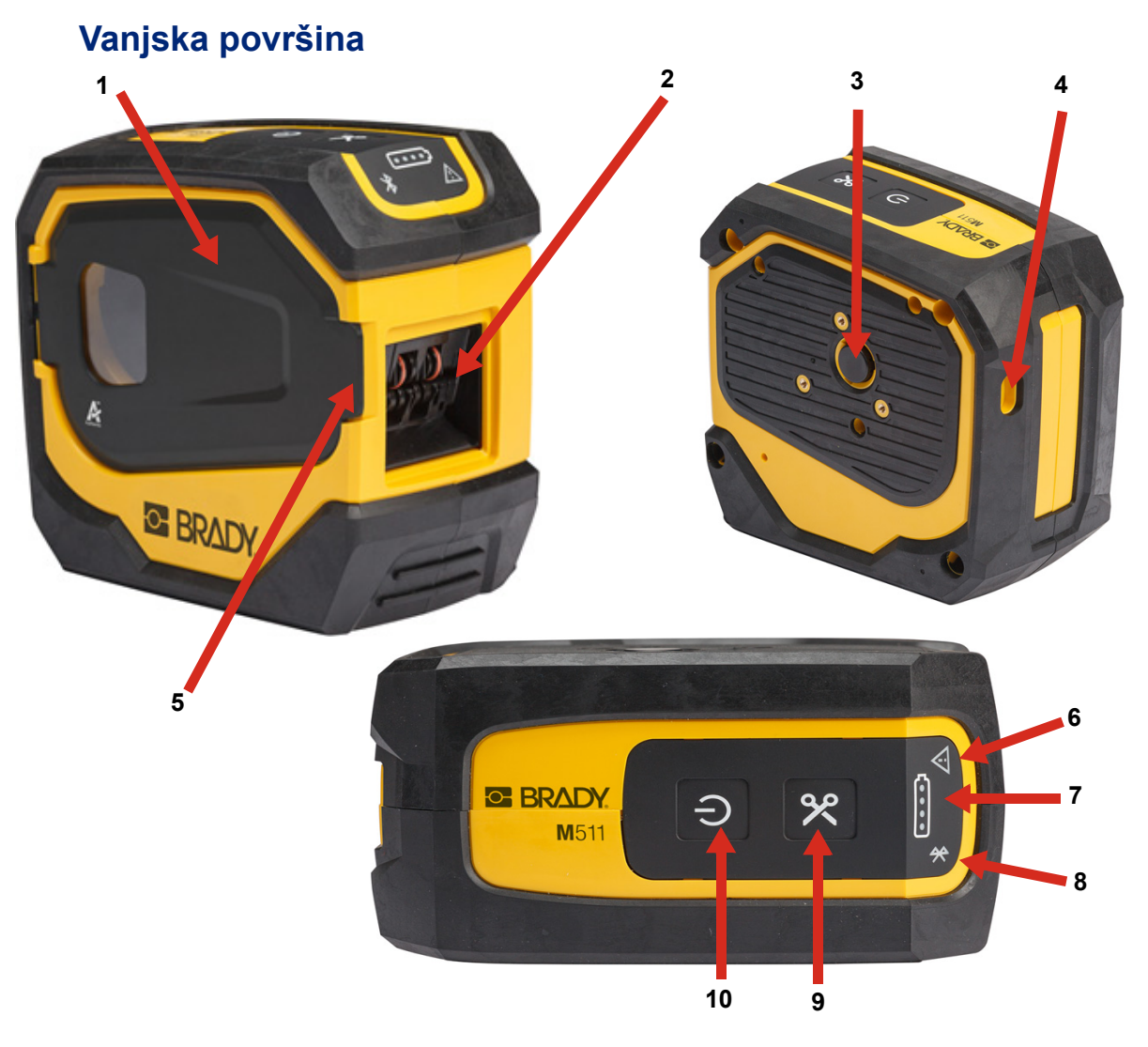

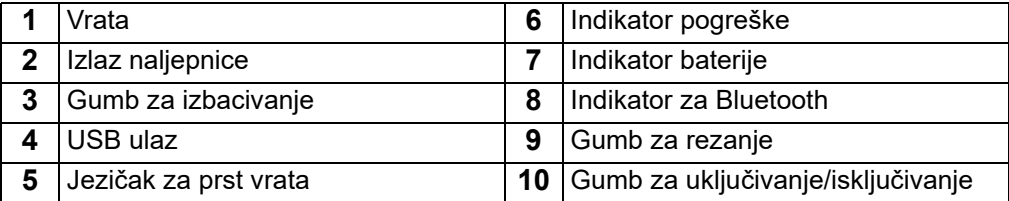

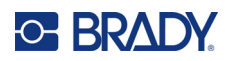

## <span id="page-12-0"></span>**Unutrašnjost**

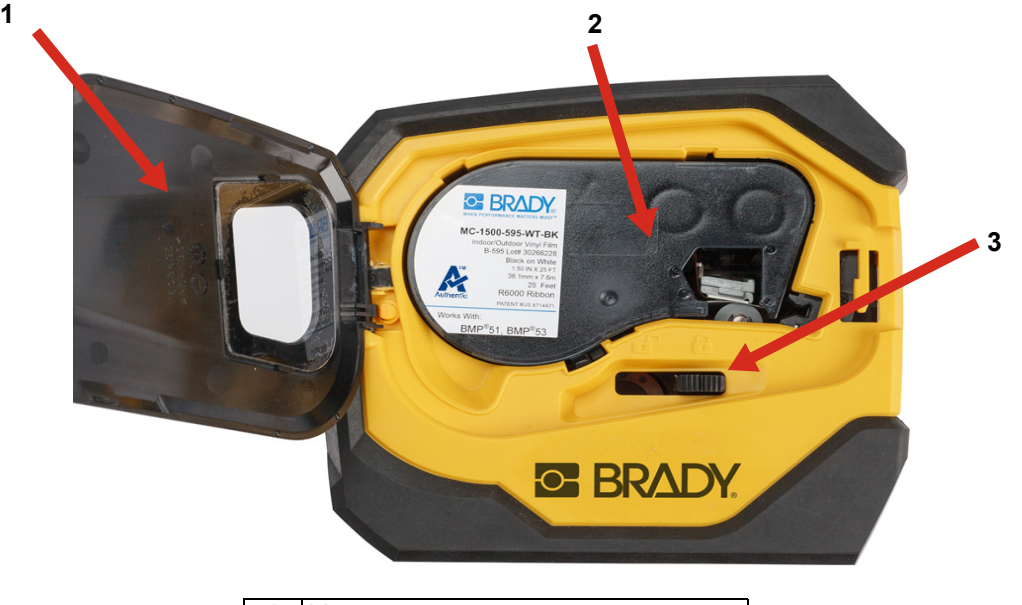

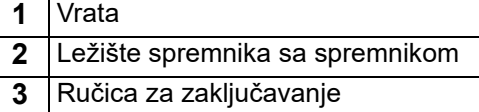

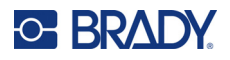

# <span id="page-13-2"></span><span id="page-13-0"></span>**Napajanje i baterija**

Pisač M511 napaja se putem interne litij-ionske baterije ili putem AC ili USB adaptera.

**UPOZORENJE!** U nastavku pročitajte kako spriječiti opasnost od požara, električnog udara, eksplozije ili oštećenja.

- Ne izlažite pisač temperaturama višim od 43 °C (110 °F).
- Nemojte rastavljati, neispravno rukovati ili pokušavati zamijeniti komponente pisača.
- Nemojte potpaljivati pisač. Držite pisač dalje od izvora topline.
- Držite pisač dalje od vode.
- Nemojte odlagati nikakve predmete na pisač.
- Pisač skladištite na hladnom i suhom mjestu.
- Pisač se mora reciklirati ili zbrinuti na otpad ispravno u skladu s odgovarajućim federalnim, državnim i općinskim propisima.

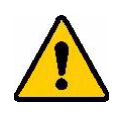

OPREZ! Ako se baterijom koja se upotrebljava u ovom uređaju neispravno rukuje, ona može predstavljati opasnost od požara ili kemijskih opeklina. Nemojte rastavljati, zagrijavati na temperaturu veću od 43 °C (110 °F) ili spaljivati.

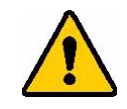

OPREZ! Upotrijebljenu bateriju odmah odložite u otpad. Držite podalje od djece. Nemojte rastavljati niti paliti.

## <span id="page-13-1"></span>**Adapter za napajanje**

Pisač se može pokrenuti i napuniti putem AC/DC adaptera za napajanje ili uključivanjem u USB priključak na prijenosnom računalu ili u vozilu. Kada je adapter priključen on puni i bateriju.

**Napomena:** Za najbolje rezultate upotrebljavajte zidni adapter USB u AC koji se isporučuje s pisačem. Ovaj adapter napaja snagom od najmanje 15 W. Pisaču će trebati dulje da se napuni s pomoću adaptera koji napaja snagom manjom od 15 W. Također, punjenje putem priključka USB tipa A obično se odvija uz snagu manju od 15 W, pa se možda neće dobro napuniti.

Za brzo punjenje upotrijebite AC adapter da biste pisač ukopčali u zidnu utičnicu.

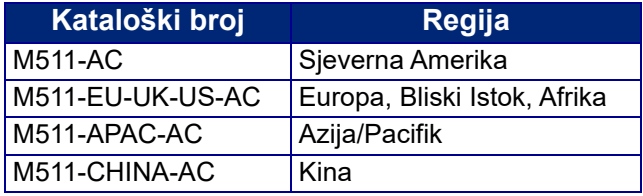

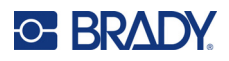

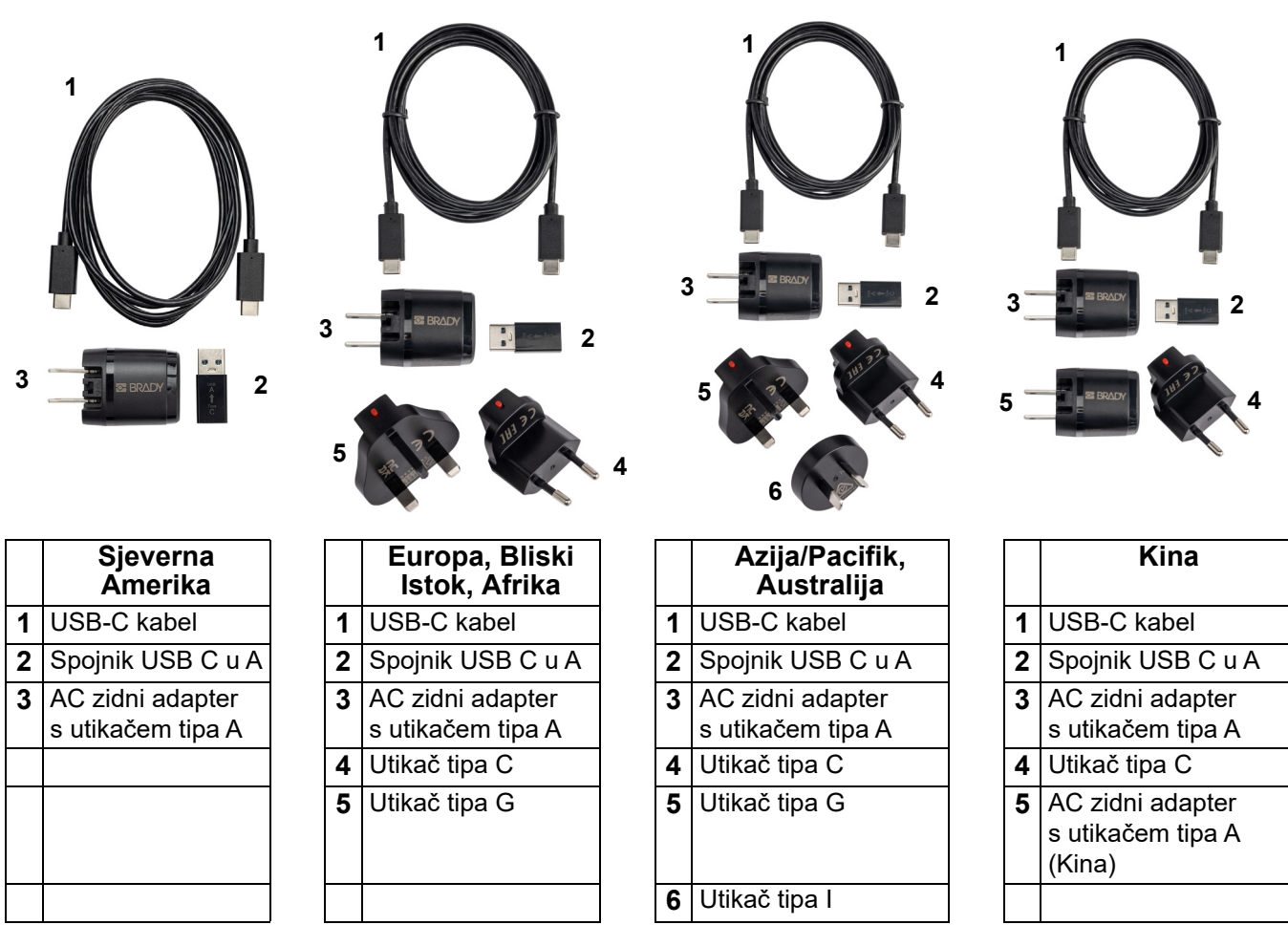

## <span id="page-14-2"></span><span id="page-14-0"></span>**Punjenje pisača**

### <span id="page-14-1"></span>*Ukopčavanje pisača*

Možete napuniti pisač putem električne utičnice ili USB priključka.

**VAŽNO!** Kada prvi put punite pisač, upotrijebite električnu utičnicu.

Za indikatore statusa baterije pogledajte ["Status baterije" na stranici 24.](#page-30-4)

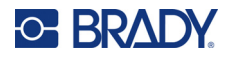

### <span id="page-15-0"></span>**Za ukopčavanje pisača u električnu utičnicu:**

1. Umetnite jedan kraj USB-C kabela u USB-C priključak na pisaču.

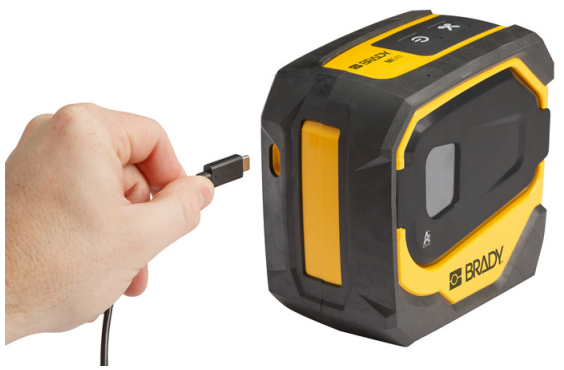

2. Umetnite drugi kraj USB-C kabela u USB-C priključak na AC adapteru.

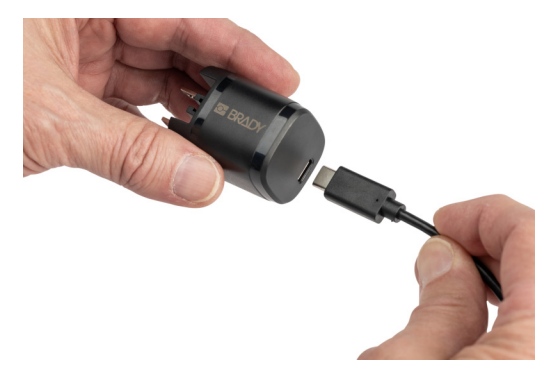

- 3. Upotrebljavajte prikladan utikač za svoju regiju.
	- **Sjeverna Amerika:** priključite AC adapter u električnu utičnicu.
	- **Europa, Bliski Istok i Afrika:** priključite utikač tipa C ili G na AC adapter i zatim ukopčajte adapter u električnu utičnicu.
	- **Azija/Pacifik:** priključite utikač tipa C, G ili I na AC adapter i zatim ukopčajte adapter u električnu utičnicu.
	- **Kina:** priključite utikač tipa C na AC adapter i zatim ukopčajte adapter u električnu utičnicu.

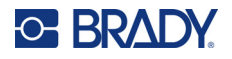

### **Za ukopčavanje pisača u USB-A priključak:**

1. Umetnite jedan kraj USB-C kabela u USB-C priključak na pisaču.

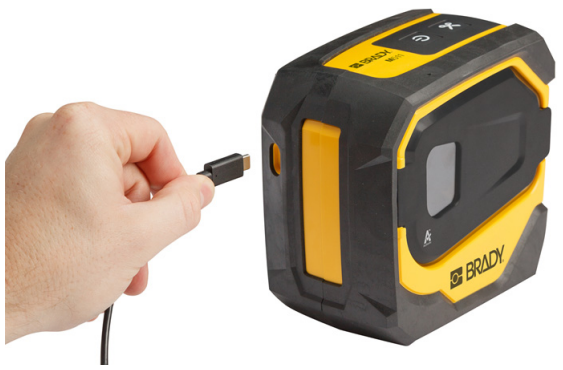

2. Umetnite drugi kraj USB-C kabela u USB-C priključak na spojniku USB-C u A.

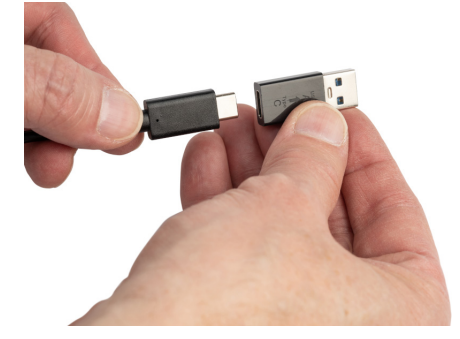

3. Ukopčajte spojnik USB u USB-A priključak na računalu ili vozilu.

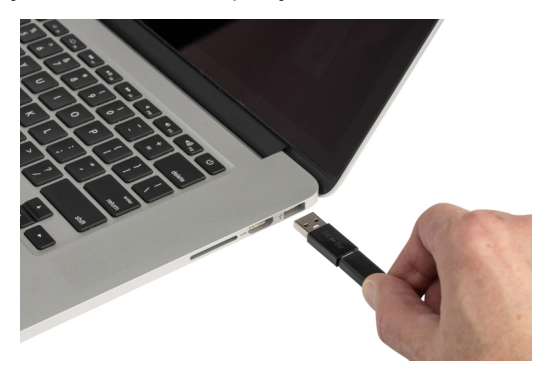

### <span id="page-16-0"></span>*Prije prve uporabe*

U potpunosti napunite internu litij-ionsku bateriju prije pokretanja pisača za rad na bateriju.

1. Priključite pisač u električnu utičnicu. (Za pojedinosti pogledajte "Za ukopč[avanje pisa](#page-15-0)ča u električnu utič[nicu:" na stranici 9](#page-15-0).)

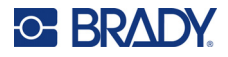

2. Punite 2,5 sata. Svjetlo statusa baterije pulsira dok se puni. Kada su sva četiri svjetla zelena i prestanu pulsirati, baterija je potpuno napunjena. Za detaljne informacije o statusu pogledajte ["Status baterije" na stranici 24.](#page-30-4)

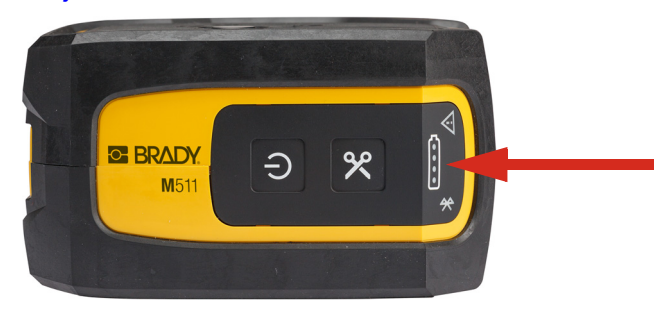

## <span id="page-17-0"></span>**Uključivanje**

**Da biste uključili ili isključili pisač:**

1. Pritisnite gumb za uključivanje/isključivanje i držite ga jednu sekundu.

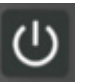

## <span id="page-17-1"></span>**Automatsko isključivanje**

Da bi sačuvao napunjenost baterije, pisač se automatski isključuje nakon određenog razdoblja neaktivnosti. Upotrijebite mobilnu aplikaciju Brze naljepnice da biste postavili vrijeme neaktivnosti, pogledajte "Isključ[ivanje" na stranici 14.](#page-20-0)

## <span id="page-17-2"></span>**Prisilno ponovno pokretanje**

Kako biste prisilno ponovno pokrenuli pisač ako ne reagira, gumb za uključivanje/isključivanje držite pritisnutim petnaest sekundi. Svjetla za bateriju i Bluetooth uključit će se kada se pisač ponovno pokrene.

## <span id="page-17-5"></span><span id="page-17-3"></span>**Softver za kreiranje naljepnica**

Instalirajte softver za kreiranje naljepnica na vašem računalu ili mobilnom uređaju, uspostavite vezu s pisačem, zatim koristite softver za kreiranje naljepnica i njihovo slanje pisaču za ispis. (Pogledajte lokalnu web-stranicu tvrtke Brady za ostali softver tvrtke Brady. Imajte na umu da stariji softver za naljepnice tvrtke Brady možda neće automatski prepoznati pisač te da se informacije u ovom priručniku temelje na softveru navedenom u nastavku.)

- Koristite aplikaciju Brze naljepnice Brady na mobilnom uređaju.
- Koristite softver Brady Workstation na stolnom ili prijenosnom računalu.

## <span id="page-17-4"></span>**Mobilni uređaj**

Operacijski sustav mobilnog uređaja mora biti jedan od sljedećih:

- Android 6.0 ili novija inačica
- Apple iOS 10.0 ili novija inačica

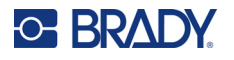

Mobilni uređaj mora podržavati Bluetooth® 4.2 ili noviji.

#### **Da biste instalirali aplikaciju Brze naljepnice Brady i započeli:**

- 1. Preuzmite aplikaciju iz trgovine Apple® App Store ili Google Play™.
- 2. Povežite s pisačem. Pogledajte "Spajanje pisač[" na stranici 12.](#page-18-2)
- 3. Konfigurirajte postavke. Pogledajte "Postavke pisač[a" na stranici 13.](#page-19-3)
- 4. Izradite naljepnice i ispišite.

### <span id="page-18-0"></span>**Računalo**

Softver Brady Workstation omogućuje niz aplikacija za pojednostavljenje kreiranja naljepnica za određene svrhe. Također pruža aplikacije jednostavne za uporabu za prilagođeni dizajn naljepnica.

### <span id="page-18-3"></span>**Za preuzimanje softvera Brady Workstation:**

- 1. Osigurajte da je vaše računalo povezano na internet.
- 2. Idite na [workstation.bradyid.com](https://workstation.bradyid.com/).
- 3. Slijedite upute na zaslonu kako biste odabrali pravi softver za svrhe u koje vam treba i preuzmite ga.

# <span id="page-18-1"></span>**Instalacija upravljačkog programa za Windows (opcijski)**

Ako koristite aplikaciju Brze naljepnice Brady ili softver Brady Workstation, ne morate instalirati upravljački program za OS windows. Preskočite na "Spajanje pisač[" na stranici 12.](#page-18-2)

Ako koristite stariji softver tvrtke Brady ili softver drugih poslužitelja, morate instalirati upravljački program za OS Windows. Pogledajte PDF datoteku *Vodič za instalaciju upravljačkog programa* na USB pogonu koji je isporučen s pisačem.

## <span id="page-18-2"></span>**Spajanje pisač**

Povežite softver za naljepnice putem bežične tehnologije Bluetooth<sup>®</sup> ili USB kabela.

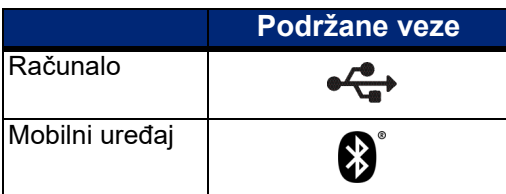

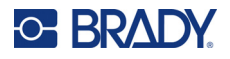

### <span id="page-19-0"></span>**Bluetooth**

Bluetooth statusna lampica ima sljedeća značenja:

- Simbol Bluetooth treperi plavo: nijedan uređaj nije povezan.
- Simbol Bluetooth neprekidno je plav: povezan je najmanje jedan uređaj.

Istovremeno se može povezati do pet mobilnih uređaja.

#### **Za povezivanje pisača s mobilnim uređajem putem Bluetooth veze:**

- 1. Uključuje pisač. Pogledajte "Uključ[ivanje" na stranici 11](#page-17-0). Bluetooth se automatski uključuje kada je uključen pisač.
- 2. Otvorite aplikaciju Brze naljepnice na mobilnom uređaju.
	- Ako nijedan drugi pisač trenutačno nije povezan s aplikacijom Brze naljepnice, softver otkriva novi pisač.

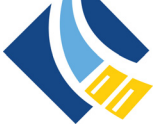

- Ako je drugi pisač trenutačno povezan s aplikacijom Brze naljepnice, ručno dodajte novi pisač. Dodirnite izbornik, zatim dodirnite **Pisači**, zatim dodirnite žutu + ikonu da biste dodali novi pisač.
- 3. Dodirnite kontrolu za povezivanje pisača. Nakon što se poveže, možete promijeniti naziv pisača prema želji.

### <span id="page-19-1"></span>*Odspajanje*

Ako trebate odspojiti uređaj, upotrijebite funkciju *Zaboravi* u aplikaciji Brze naljepnice.

### <span id="page-19-2"></span>**USB**

Za povezivanje na računalo preko USB 2.0, priključite priloženi USB kabel u pisač i računalo. Softver Brady Workstation automatski otkriva pisač kad je povezan preko USB kabela.

**Napomena:** Ako ne upotrebljavate softver Brady Workstation, trebate instalirati upravljački program za pisač. Pogledajte PDF datoteku *Vodič za instalaciju upravljačkog programa* na USB pogonu koji je isporučen s pisačem.

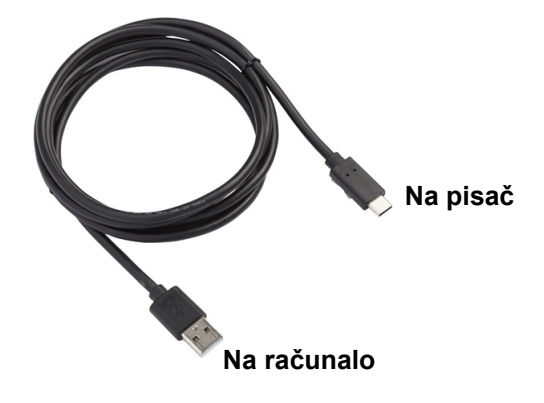

## <span id="page-19-3"></span>**Postavke pisača**

Sve su postavke konfigurirane u mobilnoj aplikaciji Brze naljepnice. Većina je postavki (primjerice jezik i mjerne jedinice) temeljena na softveru i nije specifična za jedan model pisača. Jedine su postavke koje biste mogli promijeniti za pisač M511 vrijeme isključivanja i naziv pisača.

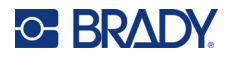

## <span id="page-20-4"></span><span id="page-20-0"></span>**Isključivanje**

Radi uštede energije pisač se može isključiti nakon razdoblja neaktivnosti. Zadana je postavka isključivanje nakon 30 minuta neaktivnosti.

Za postavljanje razdoblja neaktivnosti otvorite popis pisača u aplikaciji Brze naljepnice i odaberite svoj pisač za informacije i svojstva.

**Napomena:** Vrijeme isključivanja pohranjeno je na pisaču, pa ako više osoba promijeni vrijeme isključivanja, samo je najnovija vrijednost na snazi za sve korisnike pisača.

### <span id="page-20-1"></span>**Naziv pisača**

Zadani naziv pisača model je pisača i serijski broj. Možda ćete htjeti upotrebljavati deskriptivniji naziv u aplikaciji Brze naljepnice.

Ako želite promijeniti naziv pisača, otvorite popis pisača u aplikaciji Brze naljepnice i dodirnite izbornik Više za opciju promjene naziva pisača. Naziv koji dodijelite upotrebljava se samo u ovoj slučaju aplikacije Brze naljepnice. Druge će osobe vidjeti ili zadani naziv ili naziv koji su oni dodijelili.

# <span id="page-20-3"></span><span id="page-20-2"></span>**Umetanje spremnika**

Pisač M511 upotrebljava spremnike serije M-50 koji kombiniraju vrpcu i naljepnice u jednom spremniku. Koristite samo spremnike koji imaju autentični logotip tvrtke Brady.

Spremnici tvrtke Brady isporučuju se uz tehnologiju pametne ćelije koja omogućuje da pisač i softver za naljepnice tvrtke Brady prepoznaju vrstu naljepnice te automatski postave razne pojedinosti oblikovanja naljepnica.

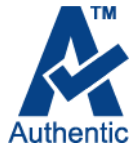

### **Za umetanje spremnika:**

1. da biste otvorili vrata, gurnite ili povucite prema gore jezičak za prst.

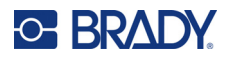

- **NEW YORK THE REAL B FRADY C**BRA D **Zaključano Otključano**
- 2. Kliznim pokretom pomaknite ručicu za zaključavanje ulijevo da biste otključali spremnik. Spremnici se mogu umetati kada je pisač uključen ili isključen.

3. Pritisnite gumb za izbacivanje na stražnjem dijelu pisača.

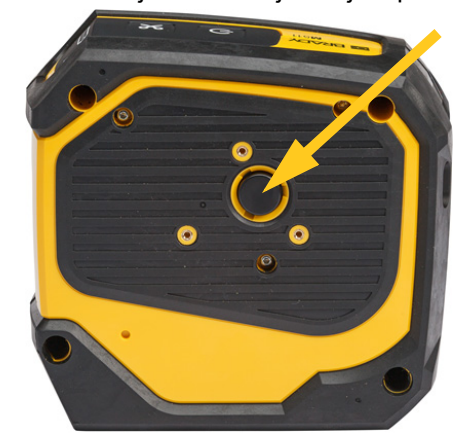

4. Izvadite uložak iz pisača.

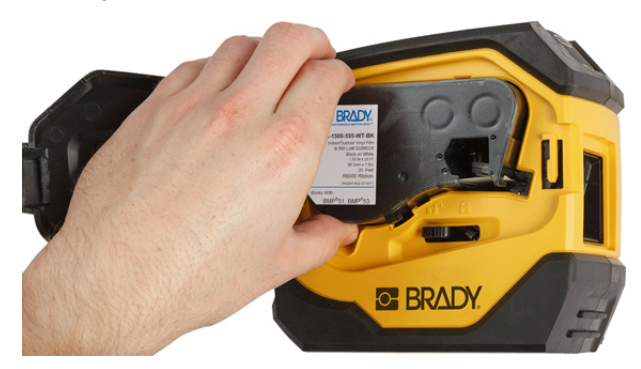

5. Stavite novi spremnik u ležište i pritisnite ga prema dolje dok ne uskoči na svoje mjesto.

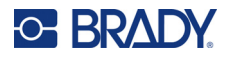

6. Kliznim pokretom pomaknite ručicu za zaključavanje udesno da biste zaključali spremnik.

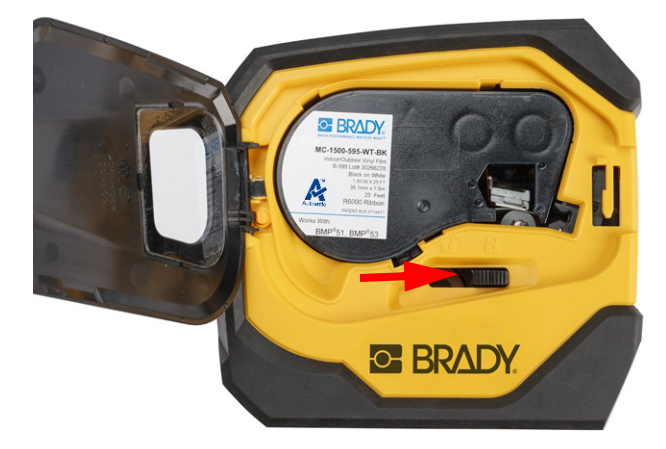

7. Zatvorite vrata.

Ako je spremnik prazan, reciklirajte ga prema lokalnim propisima. (Pogledajte "Recikliranje spremnika" [na stranici 16](#page-22-0) za više informacija o recikliranju spremnika.)

Spremnik skladištite na hladnom i suhom mjestu.

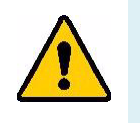

**UPOZORENJE!** Imajte na umu da ležište za spremnik sadrži dijelove i sklopove koji se mogu oštetiti elektrostatičkim pražnjenjem (ESD). Pri punjenju ili pražnjenju spremnika potrebno je paziti da se uređaji ne oštete.

## <span id="page-22-0"></span>**Recikliranje spremnika**

Spremnike treba reciklirati u skladu s lokalnim zakonima. Prije njihovog recikliranja, iskorišteni spremnici moraju se rastaviti na pojedinačne komponente. Različite komponente moraju se odložiti u odgovarajuće kontejnere za recikliranje.

### <span id="page-22-1"></span>**Materijali**

- 1/4-inčni odvijač s plosnatom glavom
- Zaštitne naočale
- Zaštitne rukavice

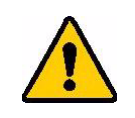

OPREZ! Uvijek nosite osobnu zaštitnu opremu kad rastavljate spremnik vrpce ili naljepnica.

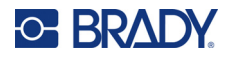

## <span id="page-23-0"></span>**Rasklapanje spremnika**

### **Za rasklapanje spremnika:**

- 1. S pomoću ravnog odvijača odvojite pametnu ćeliju s dna spremnika tako da oštricu odvijača postavite ispod kuta pametne ćelije i podignete je. Čip je zalijepljen i trebao bi se prilično jednostavno odvojiti.
- 2. Počevši od uskog kraja spremnika, umetnite ravni odvijač u spoj spremnika, a zatim lagano zavrnite odvijač kako biste olabavili dva vanjska dijela kućišta. Ponovite na raznim točkama oko spoja.

3. Odvojite vrh kućišta s baze. Izvucite jednu nogu metalne opruge na vrhu diska iz spojnice. Opruga i disk iskočit će iz kućišta.

**GE BRADY** 

A

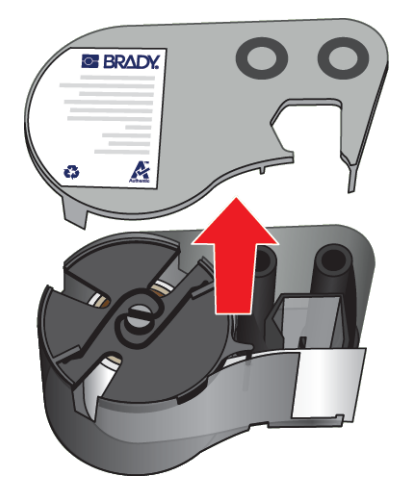

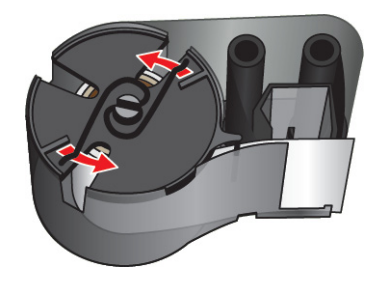

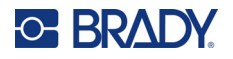

4. Uklonite kaleme vrpce. Odmotajte i odvojite vrpcu s kalema.

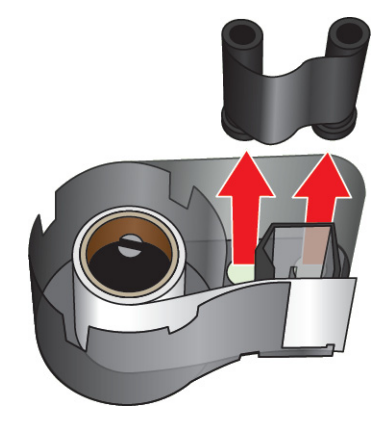

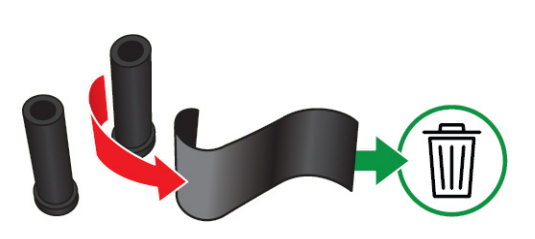

5. Izvucite naljepnice iz kućišta spremnika, a zatim izvadite crni plastični cilindar iz unutrašnjosti jezgre naljepnice.

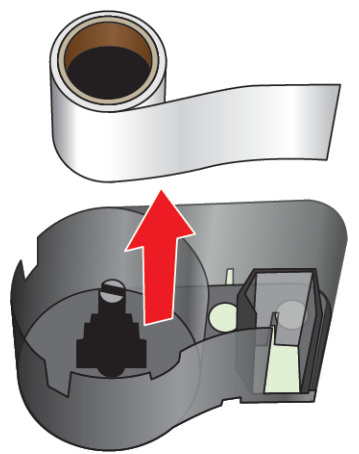

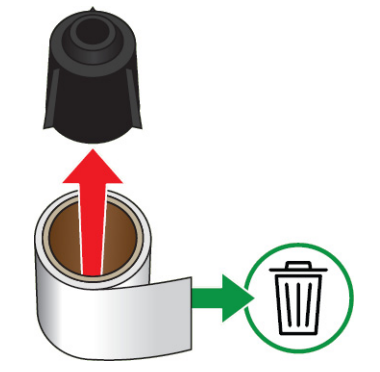

6. Kliznim pokretom pomaknite metalnu oprugu tako da iziđe iz crnog plastičnog cilindra.

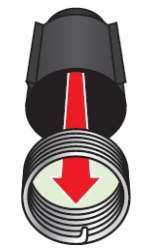

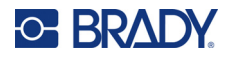

## <span id="page-25-0"></span>**Recikliranje komponenti**

Te komponente treba ukloniti iz spremnika i reciklirati sukladno sljedećim smjernicama.

**Kućišta i kalemi**

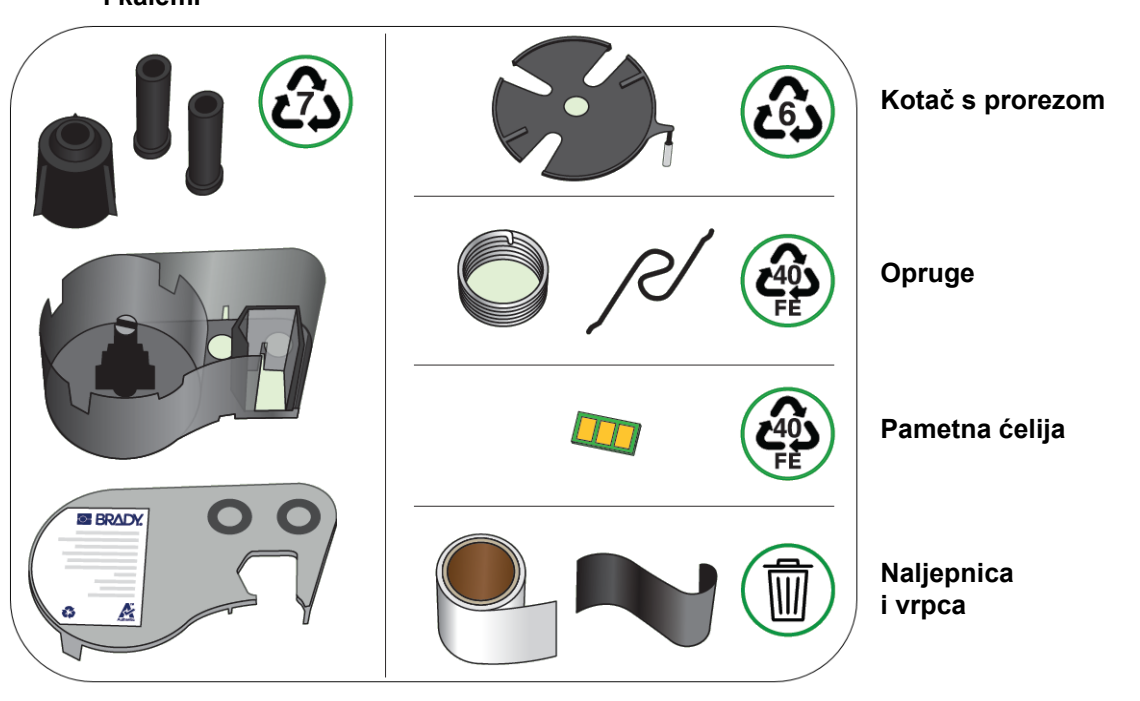

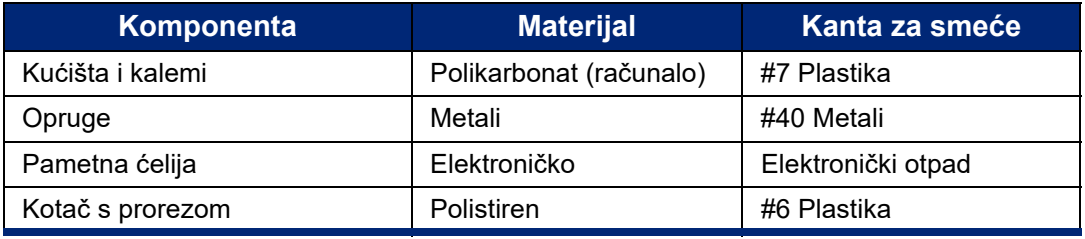

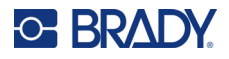

## <span id="page-26-0"></span>**Dodatna oprema**

Sljedeća dodatna oprema dostupna je za pisač M511 te se može posebno kupiti kod vašeg distributera:

- Magnet (M51-MAGNET)
- Pomoćna kuka (M511-HOOK)
- Uređaj za napajanje (M511-POWER)
- Komplet AC adaptera za Sjevernu Ameriku (M511-AC)
- Komplet AC adaptera za Europu, Bliski Istok i Afriku (M511-EU-UK-US-AC)
- Komplet AC adaptera za Aziju/Pacifik i Australiju (M511-APAC-AC)
- Komplet AC adaptera za Kinu (M511-CHINA-AC)
- Kovčeg za prijenos s mekim stranicama (BMP-SC-1)
- Kovčeg za prijenos s tvrdim stranicama (M511-HC)

### <span id="page-26-1"></span>**Magnet**

Koristite magnet kao zasebno kupljenu dodatnu opremu kako biste odložili pisač na metalnu površinu poput ploče ili I grede.

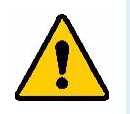

**UPOZORENJE!** Magnet kao dodatna oprema sadrži neodimijski magnet.

- Jaki magneti mogu ometati ispravan rad stimulatora srčanog ritma, defibrilatora, pumpi za inzulin ili ostalih medicinskih uređaja. Držite magnet podalje od osoba koje koriste medicinska pomagala.
- Nemojte koristiti magnet u eksplozivnim atmosferama.

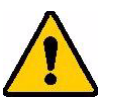

- Nemojte djeci davati jake magnete (posebice neodimijske). Držite proizvod dalje od dosega djece.
- Mnogi su magneti krhki i mogu se slomiti ako se spoje ili skoče na čeličnu površinu. Uvijek nosite zaštitu za oči ako bi se to dogodilo.
- Analogni satovi, televizori i računalni monitori mogu se trajno oštetiti postavljanjem magneta u njihovu blizinu.
- Jaki magneti mogu negativno utjecati na osjetljive elektroničke instrumente i navigacijsku opremu. Uvijek držite magnete na dovoljnoj udaljenosti od takvih uređaja.
- Magneti mogu uništiti informacije pohranjene na magnetnim medijima poput kreditnih kartica, pogonskih traka i računalnih tvrdih diskova. Kako biste sačuvali vaše podatke držite takve i druge magnetske medije dalje od proizvoda.

Zbrinite na otpad u skladu s federalnim, državnim i lokalnim odredbama.

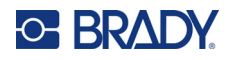

### **Za spajanje magneta kao dodatne opreme na pisač:**

1. Pomaknite ploču držača magneta s magneta.

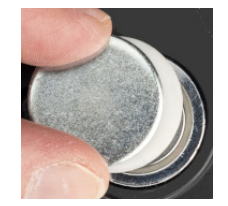

2. Postavite magnet kao dodatnu opremu na stražnju stranu pisača tako da su rupe za vijke u ravnini.

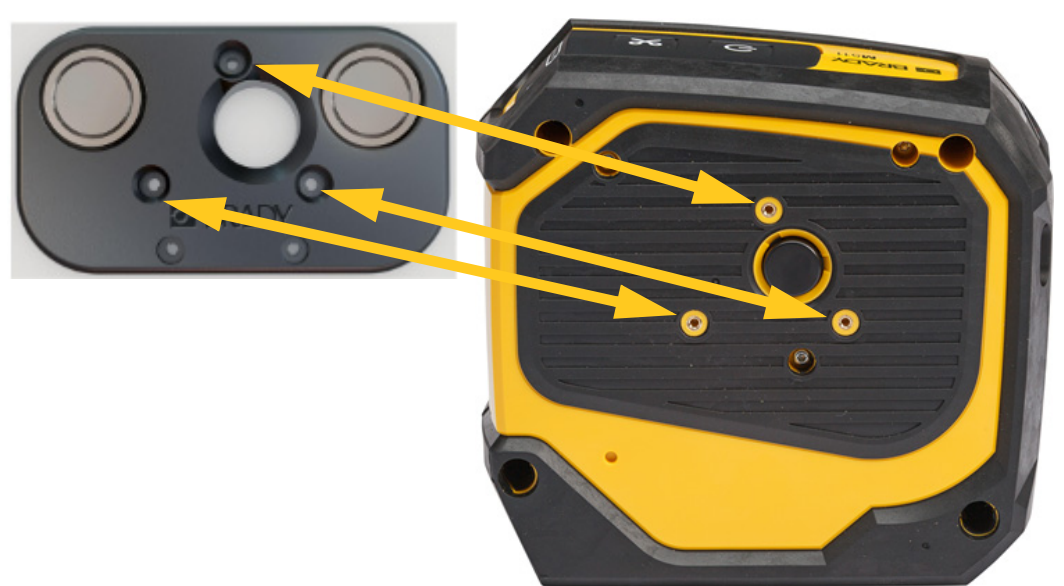

3. Pričvrstite tri vijka isporučena s magnetom da biste pričvrstili pisač.

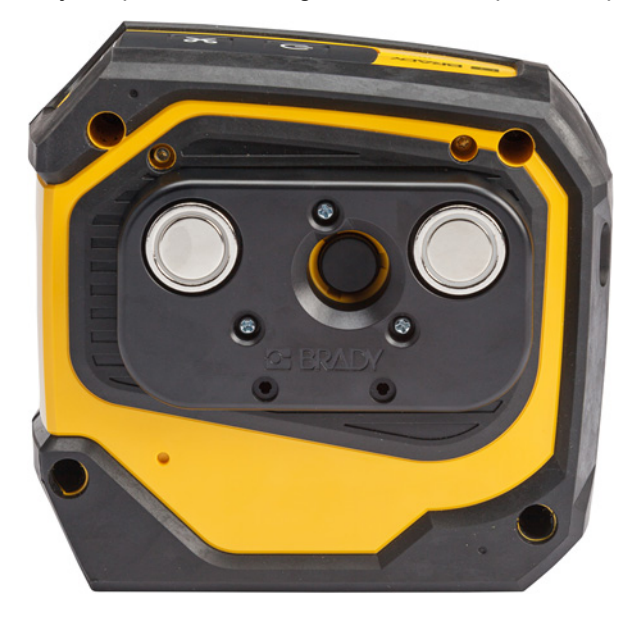

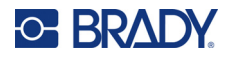

## <span id="page-28-0"></span>**Pomoćna kuka**

S pomoću pomoćne kuke, koja se prodaje zasebno, objesite pisač o kuku, kvaku ili drugu izbočinu.

### **Da biste pričvrstili pomoćnu kuku:**

- 1. Postavite pomoćnu kuku na stražnju stranu pisača tako da su rupe za vijke u ravnini.
- 2. Pričvrstite tri vijka isporučena s pomoćnom kukom da biste pričvrstili pisač.

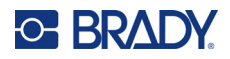

# <span id="page-29-0"></span>**3 Početak rada**

# <span id="page-29-1"></span>**Kontrole i status**

Ploča na vrhu pisača sadrži gumbe za uključivanje/isključivanje i rezanje te tri statusne lampice.

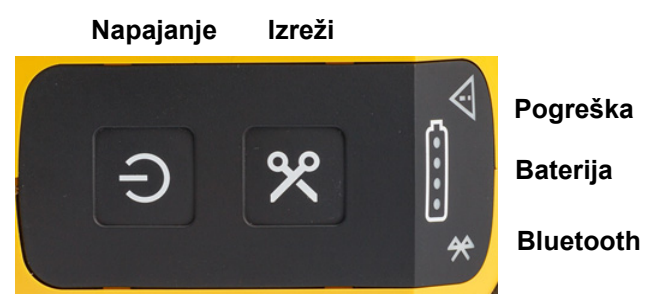

Dodatne informacije o statusu, primjerice količina preostalog materijala u spremniku, mogu se pronaći u aplikaciji Brze naljepnice Brady te na stranici Ispis u aplikaciji Brady Workstation.

## <span id="page-29-2"></span>**Napajanje**

Gumb za uključivanje/isključivanje može uključiti pisač ili ga ponovno pokrenuti, ovisno o tome koliko ga dugo držite.

- Dodir: uključuje ili isključuje pisač.
- 15 sekundi: ponovno pokreće pisač.

### <span id="page-29-3"></span>**Izreži**

Rezanje se događa automatski ovisno o postavci rezanja u datoteci naljepnice. Za ručno rezanje pritisnite gumb za rezanje na pisaču.

## <span id="page-29-4"></span>**Bluetooth**

Bluetooth statusna lampica ima sljedeća značenja:

- Pulsirajuće svjetlo: pisač emitira Bluetooth signal za uparivanje.
- Stabilno svjetlo: pisač je uparen s mobilnim uređajem.

Pet mobilnih uređaja može istovremeno upotrebljavati pisač. Kada aplikacija Brze naljepnice Brady više nije aktivna na mobilnom uređaju (aplikacija i dalje može biti otvorena, ali u pozadini), veza postaje dostupna na drugom uređaju.

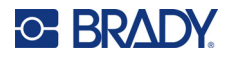

### <span id="page-30-4"></span><span id="page-30-0"></span>**Status baterije**

Status baterije sastoji se od četiri točke koje označavaju razinu napunjenosti. Pulsirajuće svjetlo znači da se baterija puni.

- 76 100 % napunjeno, ili je punjenje završeno
- 51 75 % napunjeno

• 26 – 50 % napunjeno

- $20 25$  % napunjeno
	- Manje od 20 % napunjeno

### <span id="page-30-1"></span>**Pogreška**

Lampica pogreške ima sljedeća značenja:

- Treperi narančastim svjetlom: postoji kritična pogreška koja sprječava ispis. Provjerite poruku o pogrešci na softveru. Za dodatnu pomoć u rješavanju pogreške pogledajte "Poruke o [pogreškama" na stranici 32.](#page-38-5)
	- **Brze naljepnice:** otvorite aplikaciju Brze naljepnice na povezanom uređaju i prikažite status pisača da biste vidjeli specifičnu poruku o pogreškama.
	- **Brady Workstation:** poruke o pogreškama dostupne su na stranici Ispis u aplikaciji Brady Workstation s koje ste izvršili ispisivanje. Pobrinite se da upotrebljavate aplikaciju Brady Workstation na računalu koje je povezano s pisačem i da je datoteka naljepnice koju ispisujete otvorena.
- Svijetli stalnim narančastim svjetlom: dogodila se nekritična pogreška. Možete odbaciti poruku u aplikaciji Brze naljepnice ili softveru Brady Workstation i nastaviti s ispisom.

# <span id="page-30-2"></span>**Kreiranje naljepnica**

Izradite datoteke naljepnica s pomoću aplikacije Brze naljepnice Brady ili Brady Workstation. Pogledajte ["Softver za kreiranje naljepnica" na stranici 11.](#page-17-5)

# <span id="page-30-3"></span>**Ispisivanje**

Prije ispisivanja morate koristiti softverski program za kreiranje naljepnica. Pogledajte "Softver za [kreiranje naljepnica" na stranici 11.](#page-17-5)

### **Za ispis naljepnica:**

- 1. Pobrinite se da je pisač uključen i da je spremnik zaključan.
- 2. U aplikaciji Brze naljepnice Brady ili softveru Brady Workstation otvorite datoteku naljepnice.

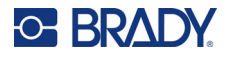

3. Dodirnite gumb za ispis u softveru.

Softver šalje naljepnice pisaču.

Ako je ispis prekinut, primjerice kada se spremnik isprazni, sustav će automatski prestati s ispisom i zasvijetlit će indikator pogreške. Aplikacija Brze naljepnice prikazuje poruku da se spremnik ispraznio. Informacija o pogrešci dostupna je i u softveru Brady Workstation, pogledajte "Pogreška" na [stranici 24.](#page-30-1)

**VAŽNO!** Kada ne upotrebljavate pisač pobrinite se da otključate spremnik. Ako spremnik ostane zaključan dok se pisač ne upotrebljava, glava za ispis ostaje pritisnuta o platen valjak. Preostala toplina u glavi za ispis može uzrokovati prijenos tinte na sljedeću naljepnicu.

Informacije o rješavanju problema potražite u dijelu [Poglavlje 5: Rješavanje problema](#page-35-2) počevši na [stranica 29.](#page-35-2)

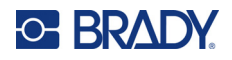

# <span id="page-32-0"></span>**4 Održavanje**

Čišćenje pisača poboljšava kvalitetu ispisa i čitljivost. Poboljšava i izvedbu, vijek trajanja, pouzdanost i performanse pisača.

## <span id="page-32-1"></span>**Instaliranje nadogradnje firmvera**

Nadogradnje firmvera (softver sustava pisača) dostupne su putem softvera Brady Workstation. Komplet za osnovno dizajniranje softvera Brady Workstation dostupan je besplatno. Pogledajte ["Za preuzimanje softvera Brady Workstation:" na stranici 12](#page-18-3).

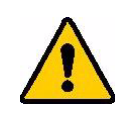

OPREZ! Nemojte prekidati napajanje pisača tijekom nadogradnje.

#### **Za nadogradnju firmvera:**

- 1. Spojite pisač na računalo na kojem je instaliran softver Brady Workstation. Računalo mora biti spojeno na internet.
- 2. Pokrenite softver Brady Workstation i otvorite alat Pisači, koji označava kada su dostupne nadogradnje.
- 3. Više pojedinosti potražite u pomoći u alatu Pisači.

## <span id="page-32-2"></span>**Ažuriranje biblioteke pisača naljepnica**

Datoteke biblioteke pisača naljepnica uključene su u bazu podataka informacija o naljepnicama ili vrpci što omogućuje da pisač optimalno radi s raznim zalihama.

Redovito ažurirajte datoteke biblioteke naljepnica kako bi pisač imao podatke za sve nove zalihe naljepnica. Ažurirajte i ako ste naručili prilagođenu zalihu naljepnica od tvrtke Brady koja je došla s novim datotekama biblioteke naljepnica.

Nadogradnje biblioteke naljepnica pisača dostupne su putem softvera Brady Workstation. Komplet za osnovno dizajniranje softvera Brady Workstation dostupan je besplatno. Pogledajte ["Za preuzimanje softvera Brady Workstation:" na stranici 12](#page-18-3).

### **Za ažuriranje datoteka biblioteke naljepnica:**

1. Spojite pisač na računalo na kojem je instaliran softver Brady Workstation. Računalo mora biti spojeno na internet.

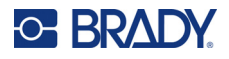

- 2. Pokrenite softver Brady Workstation i otvorite alat Pisači, koji označava kada su dostupne nadogradnje.
- 3. Više pojedinosti potražite u pomoći u alatu Pisači.

# <span id="page-33-1"></span><span id="page-33-0"></span>**Čišćenje glave za ispis i platen valjka**

### **Za čišćenje glave za ispis i platen valjka:**

1. Pritisnite tipku za uključivanje/isključivanje na gornjem dijelu pisača da biste ga isključili.

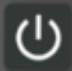

- 2. Uklonite spremnik. Pogledajte ["Umetanje spremnika" na stranici 14.](#page-20-3)
- **Napomena:** Pobrinite se da je ručica za zaključavanje u otključanom položaju (na lijevo). Ako nije, nećete moći pristupiti glavi za ispis.
- 3. Lagano navlažite štapić koji ne ostavlja dlačice izopropilnim alkoholom ili upotrebljavajte prethodno navlažene štapiće za čišćenje (PCK-6). Preporučujemo uporabu prethodno navlaženih štapića, broj dijela PCK-6 tvrtke Brady, jer ne ostavljaju dlačice, dok izopropilni alkohol ne sadržava aditive.
- 4. Lagano obrišite glavu za ispis.

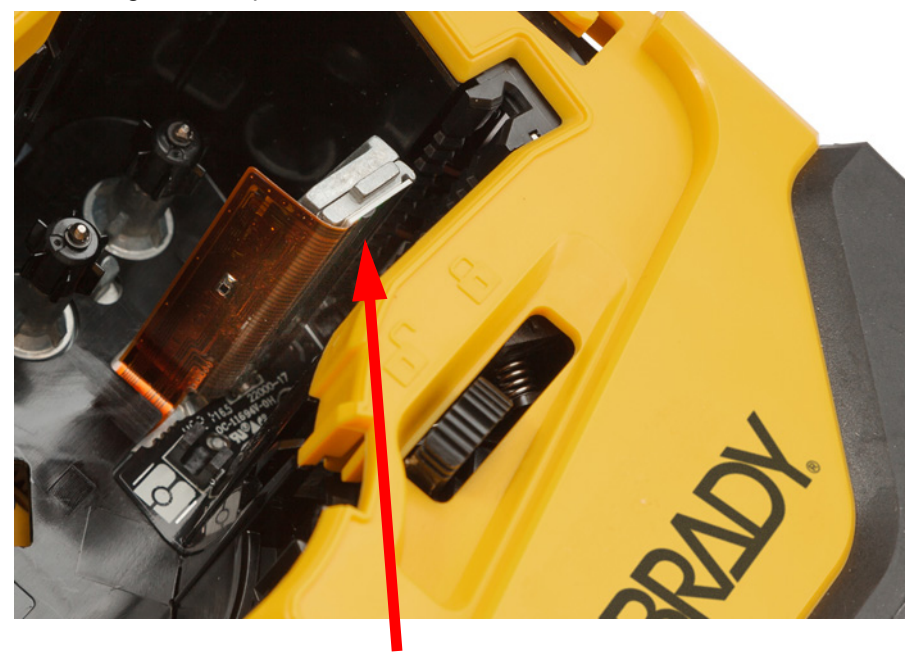

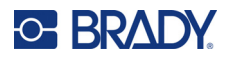

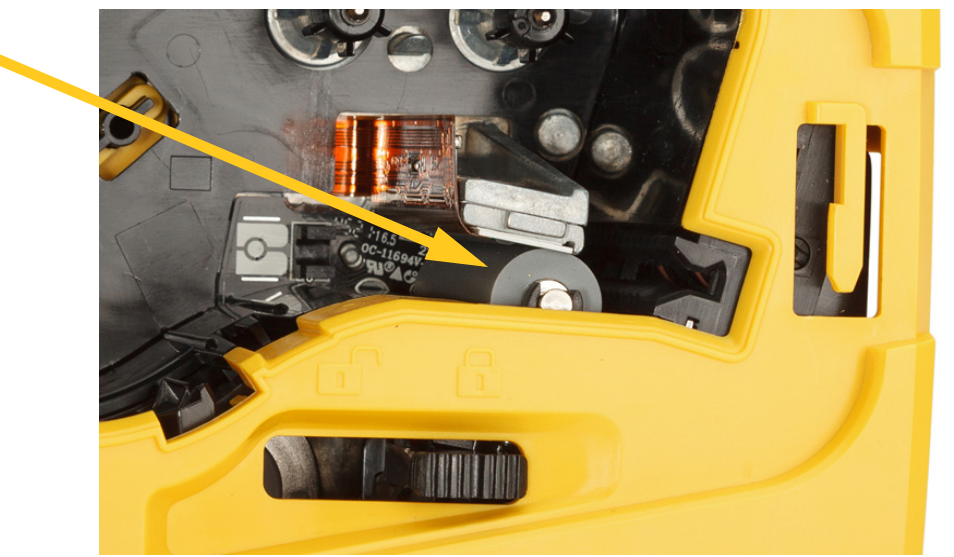

5. S pomoću čistog navlaženog štapića lagano obrišite platen valjak. Kliznim pokretom postavite ručicu za zaključavanje u zaključani položaj da biste pristupili platen valjku.

# <span id="page-34-1"></span><span id="page-34-0"></span>**Čišćenje senzora**

Ostaci na senzoru mogu uzrokovati pomak pozicije ispisa na naljepnicama prethodno određene veličine.

### **Za čišćenje senzora položaja:**

1. Pritisnite tipku za uključivanje/isključivanje na gornjem dijelu pisača da biste ga isključili.

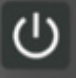

- 2. Uklonite spremnik. Pogledajte ["Umetanje spremnika" na stranici 14.](#page-20-3)
- 3. Očistite ostatke sa senzora limenkom komprimiranog zraka ili štapićem koji ne ostavlja dlačice.

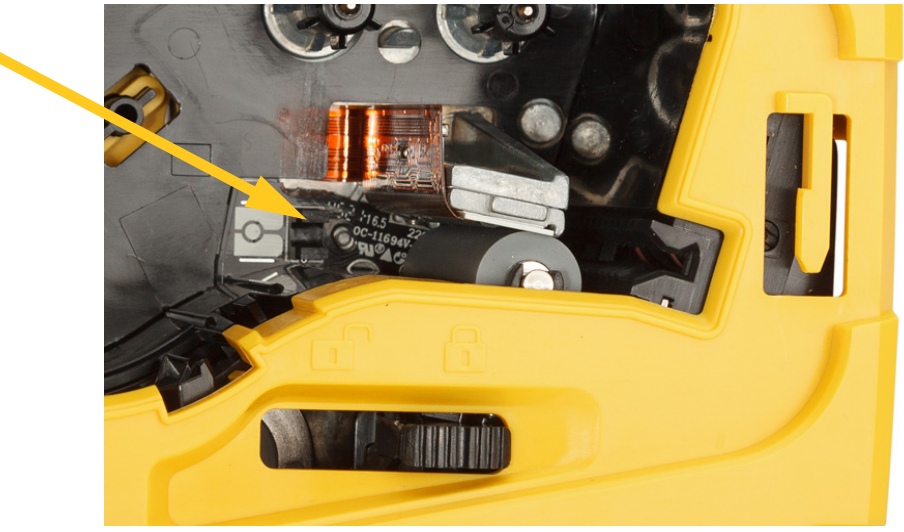

# <span id="page-35-2"></span><span id="page-35-0"></span>**5 Rješavanje problema**

Sljedeći odjeljci pružaju informacije za pomoć kod rješavanja problema s pisačem.

- Donji odjeljak ["Scenariji rješavanja problema"](#page-35-1) sadrži popis mogućih problema s kojima se možete susresti kao i informacije o njihovom uzroku i mogućim rješenjima.
- ["Poruke o pogreškama" na stranici 32](#page-38-4) daje popis poruka o greškama s referencama na povezane informacije u ovom priručniku. Poruke o pogreškama prikazuju se u aplikaciji Brze naljepnice Brady ili softveru Brady Workstation umjesto na pisaču.

# <span id="page-35-1"></span>**Scenariji rješavanja problema**

Ako se suočite s problemom tijekom uporabe pisača M511, pogledajte sljedeće odjeljke za pomoć oko rješavanja problema.

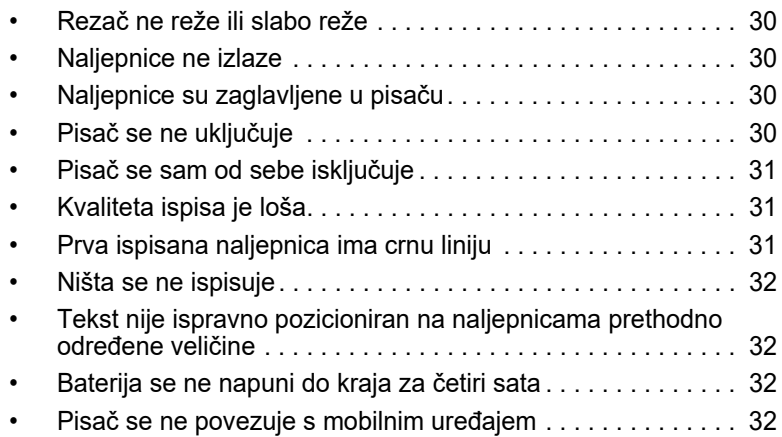

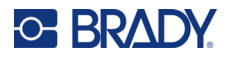

## <span id="page-36-0"></span>**Rezač ne reže ili slabo reže**

**Problem:** naljepnice se ispisuju, ali se ne režu ili su rezovi hrapavi i razderani.

### **Rješenja:**

• komadići naljepnice možda su zaglavljeni u rezaču. Uklonite spremnik. S pomoću malog alata poput pincete ili kliješta s tankim vrhom pažljivo uklonite komadiće vidljive unutar ležišta spremnika. Budite oprezni da ne biste oštetili komponente ležišta spremnika. Ako imate ikakvih pitanja, obratite se tehničkoj podršci za pomoć.

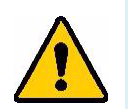

**UPOZORENJE!** Nikada nemojte pokušavati komadiće ukloniti prstima. Sklop rezača sadrži veoma oštre komponente koje mogu izazvati ozljedu.

• Provjerite je li softver postavljen na željene postavke rezanja (između naljepnica ili na kraju zadatka).

### <span id="page-36-1"></span>**Naljepnice ne izlaze**

**Problem:** naljepnice ne izlaze iz pisača.

**Rješenje:** početni rub naljepnice možda nije ravan ili je potrgan. Škarama odrežite ravan početni rub naljepnice.

## <span id="page-36-2"></span>**Naljepnice su zaglavljene u pisaču**

**Problem:** naljepnice su zaglavljene u pisaču.

**Rješenje:** uklonite blokadu.

- 1. Kliznim pokretom pomaknite ručicu za zaključavanje ulijevo da biste je otključali. Otključavanjem se povlači ploča pa se spremnik može ukloniti. Ako je blokada velika, možda ćete morati na silu pomaknuti ručicu za zaključavanje u otključani položaj.
- 2. Uklonite spremnik.
- 3. S pomoću pincete ili kliješta s tankim vrhom uklonite zaglavljenu naljepnicu i komadiće koji su vidljivi unutar ležišta spremnika.

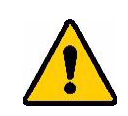

**UPOZORENJE!** Uporaba metalnih predmeta za uklanjanje blokade može ogrebati, udubiti ili oštetiti glavu za ispis. Budite oprezni kako ne biste oštetili glavu za ispis.

## <span id="page-36-3"></span>**Pisač se ne uključuje**

**Problem:** ništa se ne događa kad pritisnem tipku za uključivanje/isključivanje.

### **Rješenja:**

- Možda treba napuniti bateriju. Priključite pisač na USB priključak s pomoću USB kabela koji je priložen pisaču. Za više informacija pogledajte ["Napajanje i baterija" na stranici 7.](#page-13-2)
- Ako je baterija napunjena i pisač se još uvijek ne uključuje, pritisnite i držite gumb za uključivanje/isključivanje petnaest sekundi da biste ponovno pokrenuli pisač.

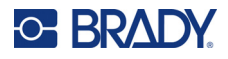

## <span id="page-37-0"></span>**Pisač se sam od sebe isključuje**

**Problem:** pisač se često samostalno isključuje.

### **Rješenja:**

- Možda je baterija slaba. Priključite pisač u USB priključak ili zidnu utičnicu. Za više informacija pogledajte ["Napajanje i baterija" na stranici 7.](#page-13-2)
- Možda je pisač postavljen na samostalno isključivanje nakon premalo vremena. Pogledajte "Isključ[ivanje" na stranici 14.](#page-20-4)

### <span id="page-37-1"></span>**Kvaliteta ispisa je loša**

**Problem:** ispis je presvijetao, nejasan, zrnat, komprimiran, pomaknut, ima praznine ili linije.

#### **Rješenja:**

• Vrpca je možda zgužvana. Uklonite spremnik iz pisača i gurnite vrpcu tako da okrećete kalem za namatanje u smjeru kazaljke na satu dok zgužvana vrpca više ne bude vidljiva. Ponovno postavite spremnik i ponovno ispišite naljepnicu.

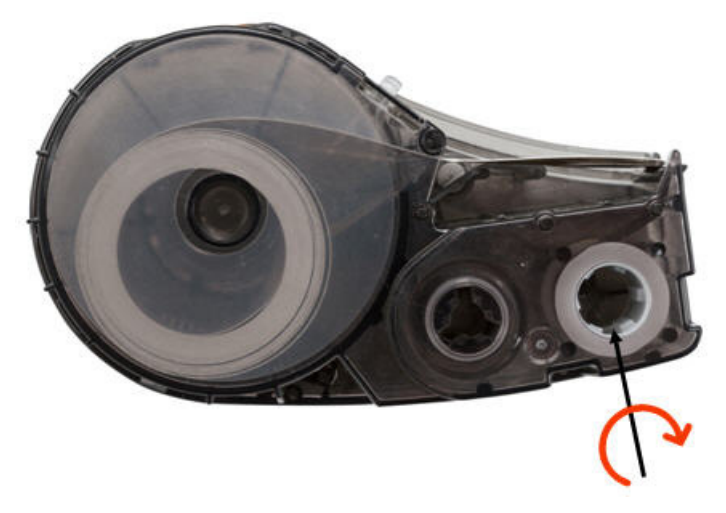

- Na glavi za ispis možda se nakupila prašina ili ljepilo. Očistite glavu za ispis. Pogledajte "Čišćenje [glave za ispis i platen valjka" na stranici 27.](#page-33-1)
- Spremnik možda nije upotrebljiv. Postavite drugi spremnik.
- Zaliha naljepnica možda ima nabor. S pomoću aplikacije Brze naljepnice provucite zalihu naljepnica preko nabora i zatim ponovno ispišite naljepnicu.
- Ako je ispis komprimiran ili pomaknut, platen valjak možda je prljav. Očistite platen valjak. Pogledajte "Čišć[enje glave za ispis i platen valjka" na stranici 27](#page-33-1).

### <span id="page-37-2"></span>**Prva ispisana naljepnica ima crnu liniju**

**Problem:** ako se nije upotrebljavao, pisač ostavlja crnu liniju na prvoj ispisanoj naljepnici.

**Rješenje:** ako spremnik ostane zaključan dok se pisač ne upotrebljava, glava za ispis ostaje pritisnuta o platen valjak. Preostala toplina u glavi za ispis uzrokuje prijenos tinte na naljepnicu. Ponovno ispišite naljepnicu i otključajte spremnik kada se pisač ne upotrebljava.

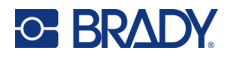

### <span id="page-38-0"></span>**Ništa se ne ispisuje**

**Problem:** datoteka je poslana na pisač, ali se nije ispisala.

#### **Rješenja:**

- Pobrinite se da se ručica za zaključavanje spremnika nalazi u zaključanom položaju. Pogledajte ["Umetanje spremnika" na stranici 14](#page-20-3).
- Provjerite je li spremnik oštećen i zamijenite ga ako jest.
- Provjerite postoje li zaglavljene naljepnice. Pogledajte ["Naljepnice su zaglavljene u pisa](#page-36-2)ču" na [stranici 30.](#page-36-2)
- Ponovno pokrenite pisač. Pritisnite gumb za uključivanje/isključivanje i držite ga 15 sekundi.

### <span id="page-38-1"></span>**Tekst nije ispravno pozicioniran na naljepnicama prethodno određene veličine**

**Problem:** tekst na naljepnicama prethodno određene veličine nije ispravno pozicioniran.

**Rješenje:** na senzoru položaja možda se nalaze ostaci. Uklonite spremnik i otpušite ostatke sa senzora s pomoću limenke s komprimiranim zrakom. Pogledajte "Čišć[enje senzora" na stranici 28.](#page-34-1)

### <span id="page-38-2"></span>**Baterija se ne napuni do kraja za četiri sata**

**Problem:** pisač je ukopčan četiri sata i još se nije napunio.

**Rješenje:** ako ste ispisivali sve dok se baterija nije u potpunosti ispraznila, a zatim pisač duže vrijeme nije bio korišten (oko četiri tjedna ili dulje), bateriji će biti potrebno šest do osam sati da se obnovi i u potpunosti napuni.

### <span id="page-38-3"></span>**Pisač se ne povezuje s mobilnim uređajem**

**Problem:** pisač se ne prikazuje u aplikaciji Brze naljepnice.

**Rješenje:** pisač neće biti vidljiv ako ga upotrebljava pet drugih mobilnih uređaja. Pisač će automatski postati dostupan kada se jedan od pet uređaja odspoji.

## <span id="page-38-5"></span><span id="page-38-4"></span>**Poruke o pogreškama**

Kada na pisaču svijetli lampica pogreške, pogledajte aplikaciju Brze naljepnice Brady ili softver Brady Workstation da biste vidjeli poruku o pogrešci. Većina poruka o pogrešci pruža neke upute za rješavanje problema.

- U aplikaciji Brze naljepnice Brady pogledajte status pisača da biste vidjeli poruke o pogreškama.
- U softveru Brady Workstation poruke o pogreškama dostupne su na stranici Ispis u aplikaciji Brady Workstation s koje ste izvršili ispisivanje. Pobrinite se da upotrebljavate aplikaciju Brady Workstation na računalu koje je povezano s pisačem i da je datoteka naljepnice koju ispisujete otvorena.

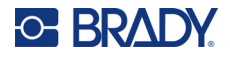

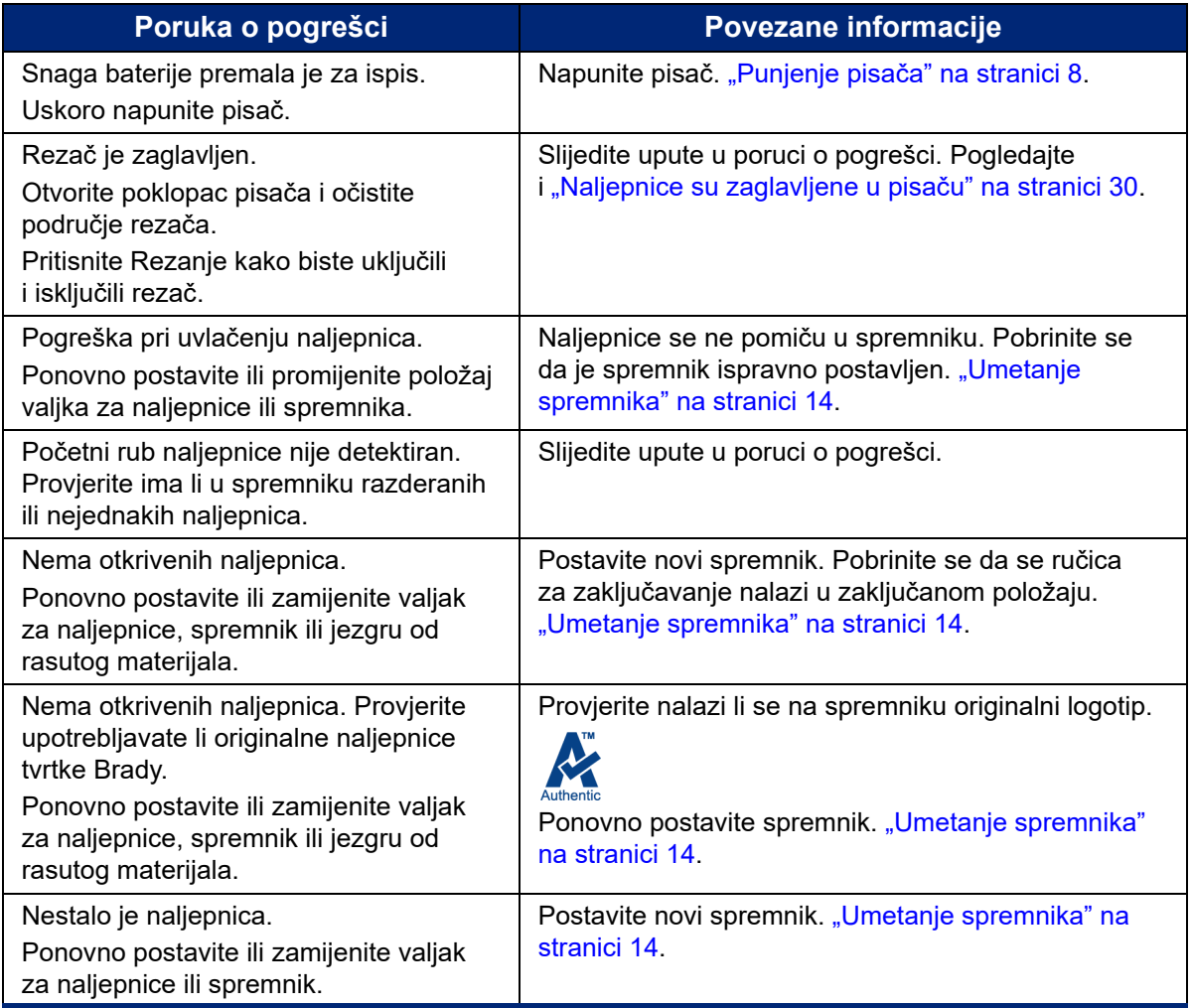

S pomoću tablice u nastavku pronađite dodatne informacije sadržane u ovom priručniku.

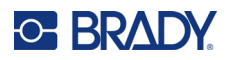

# <span id="page-40-0"></span>**A Usklađenost sa zakonom**

# <span id="page-40-2"></span><span id="page-40-1"></span>**Usklađenost i odobrenja agencije**

### **Sjedinjene Američke Države**

### <span id="page-40-3"></span>*FCC napomena*

**Napomena:** Ova je oprema testirana i ustanovilo se da je u skladu s ograničenjima za digitalni uređaj klase B, temeljem dijela 15. FCC pravila. Ova ograničenja osmišljena su da pruže zaštitu od štetnog međudjelovanja koje može nastati kada se uređaj koristi u komercijalnom području. Ova oprema stvara, upotrebljava i može emitirati radio frekvencijsku energiju i ako nije instalirana i ne rabi se u skladu s priručnicima za uporabu uređaja, može uzrokovati štetne smetnje u radijskoj komunikaciji.

Rad ove opreme u stambenim prostorima vjerojatno će prouzročiti smetnje, u kojem će se slučaju vlasnik morati pobrinuti za potrebne korektivne mjere o vlastitom trošku.

Promjene ili izmjene koje nije izričito odobrila odgovorna strana mogu poništiti ovlaštenje korisnika za rad s opremom.

Ovaj je uređaj sukladan članku 15. FCC pravila. Operacije su podređene sljedećim dvama uvjetima: (1) Ovaj uređaj ne smije prouzročiti štetne smetnje i (2) ovaj uređaj mora prihvatiti sve primljene smetnje, uključujući i smetnje koje mogu uzrokovati neželjen rad.

### <span id="page-40-4"></span>**Kanada**

Innovation, Science and Economic Development (ISED)

Canada ICES-003:

CAN ICES-3 (A)/NMB-3(A)

### <span id="page-40-5"></span>**Meksiko**

IFT obavijest: La operación de este equipo está sujeta a las siguientes dos condiciones: (1) es posible que este equipo o dispositivo no cause interferencia perjudicial y (2) este equipo o dispositivo debe aceptar cualquier interferencia, incluyendo la que pueda causar su operación no deseada.

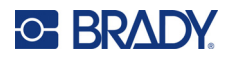

### <span id="page-41-0"></span>**Europa**

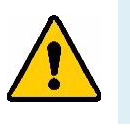

**UPOZORENJE!** Ovo je proizvod klase A. U domaćem okruženju, ovaj proizvod može uzrokovati radijske smetnje, u kojem slučaju od korisnika se može tražiti da poduzme odgovarajuće mjere.

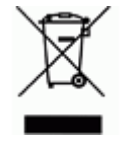

### **Direktiva o otpadu električne i elektroničke opreme**

U skladu s europskom WEEE direktivom, ovaj uređaj treba reciklirati u skladu s lokalnim propisima.

### <span id="page-41-1"></span>*Direktiva RoHS 2011/65/EU, 2015/863/EU*

Ovaj proizvod je označen CE i sukladan je Direktivi Europske unije 2011/65/EU EUROPSKOGA PARLAMENTA I VIJEĆA od 8. lipnja 2011. o ograničenju uporabe određenih opasnih tvari u električnoj i elektroničkoj opremi.

Direktivom EU-a 2015/863 od 31. ožujka 2015. (RoHS 3) mijenja se Prilog II. Direktive 2011/65/EU Europskog parlamenta i Vijeća po pitanju popisa ograničenih tvari.

### <span id="page-41-2"></span>*Direktiva o baterijama 2006/66/EZ*

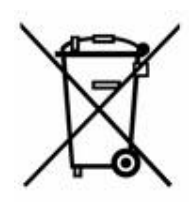

Ovaj proizvod sadrži litij-ionski punjivi baterijski modul. Simbol precrtane kante za smeće prikazan na lijevoj strani se koristi za označavanje "odvojeno prikupljanje" za sve baterije i akumulatore u skladu s europskom direktivom 2006/66/EZ. Korisnici baterija ne smiju bacati baterije kao nerazvrstani komunalni otpad. Ova Direktiva određuje okvir za povrat i recikliranje korištenih baterija i akumulatora koji se prikupljaju odvojeno i recikliraju na kraju upotrebe. Uklonite bateriju prema važećim propisima.

### **Obavijest o recikliranju**

### **Vađenje litij-ionskog baterijskog modula:**

- 1. Uklonite stražnje kućište i pronađite litij-ionski baterijski modul.
- 2. Prerežite crvenu žicu.
- 3. Pokrijte kraj s prerezanim dijelom (dio baterije s prerezanim dijelom) trakom za električnu izolaciju.
- 4. Prerežite preostale žute i crne žice bilo kojim redoslijedom.
- 5. Odstraniti u skladu s lokalnim propisima.

### <span id="page-41-3"></span>**Turska**

Tursko ministarstvo zaštite okoliša i šumarstva

(Direktiva o ograničenju uporabe pojedinih opasnih tvari u električnoj i elektroničkoj opremi).

Türkiye Cumhuriyeti: EEE Yönetmeliğine Uygundur

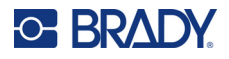

### <span id="page-42-0"></span>**Kina**

China RoHS Hazardous Substance Table povezana s ovim proizvodom dostupna je na www.bradyid.com/M511compliance.

## 警 告

此为 *A* 级产品。在生活环境中,该产品可能会造成无线电干扰。在这种情况下,可能需要用户对干扰 采取切实可行的措施。

### 仅适用于非热带气候条件下安全使用

### <span id="page-42-1"></span>**Tajvan**

Izjava klase A

警告使用者

這是甲類的資訊產品,在居住的環境中使用時,可能會造成射頻干擾,在這種情況下,使用者會被要求 採取某些適當的對策。

Status ograničenih tvari u Tajvanu (Deklaracija RoHS) povezan s ovim proizvodom dostupan je na stranici www.BradyID.com/M511compliance.

# <span id="page-42-2"></span>**Regulatorne informacije o bežičnim mrežama**

Pribavljene su regulatorne oznake podložne certifikatu koji se dodjeljuje na državnoj razini za Bluetooth (radiokomunikacijski) signal glavnog pisača.

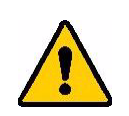

**UPOZORENJE!** Rad uređaja bez regulatornog odobrenja je nezakonit.

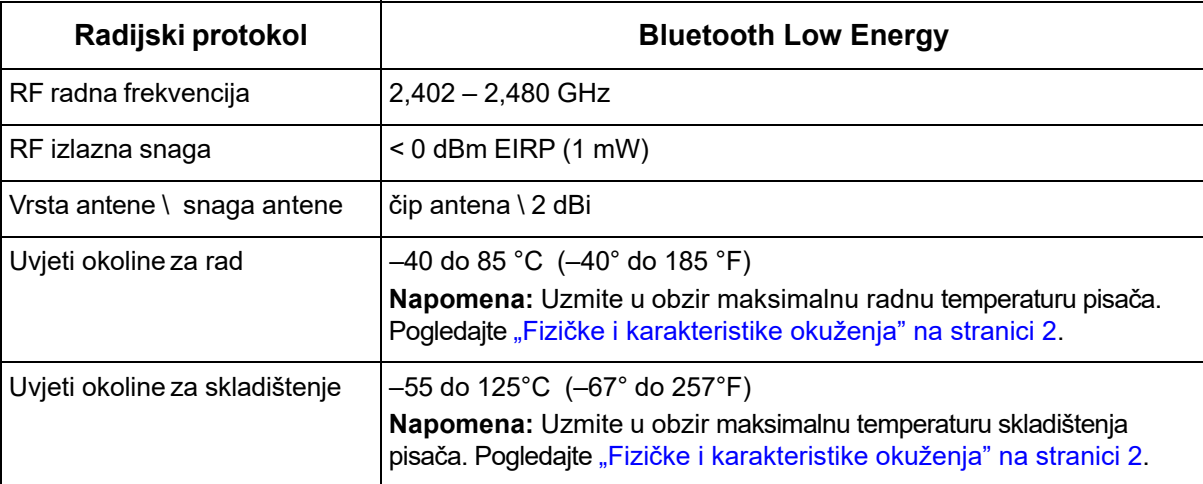

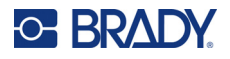

## <span id="page-43-0"></span>**Sjedinjene Američke Države**

**Napomena:** Ova je oprema testirana i ustanovilo se da je u skladu s ograničenjima za digitalni uređaj klase B, temeljem dijela 15. FCC pravila. Ova ograničenja osmišljena su da pruže zaštitu od štetnog međudjelovanja koje može nastati kada se uređaj koristi u komercijalnom području. Ova oprema stvara, upotrebljava i može emitirati radio frekvencijsku energiju i ako nije instalirana i ne rabi se u skladu s priručnicima za uporabu uređaja, može uzrokovati štetne smetnje u radijskoj komunikaciji.

Rad ove opreme u stambenim prostorima vjerojatno će prouzročiti smetnje, u kojem će se slučaju vlasnik morati pobrinuti za potrebne korektivne mjere o vlastitom trošku.

Promjene ili izmjene koje nije izričito odobrila odgovorna strana mogu poništiti ovlaštenje korisnika za rad s opremom.

Ovaj je uređaj sukladan članku 15. FCC pravila. Operacije su podređene sljedećim dvama uvjetima: (1) Ovaj uređaj ne smije prouzročiti štetne smetnje i (2) ovaj uređaj mora prihvatiti sve primljene smetnje, uključujući i smetnje koje mogu uzrokovati neželjen rad.

**Izjave o kolokaciji:** Kako bi se osigurala sukladnost s FCC zahtjevima za sukladnost s obzirom na izloženost radiofrekvencijama, antena koju ovaj predajnik koristi ne smije biti kolocirana niti se koristiti u kombinaciji s drugim predajnikom/antenom, uz izuzetak one koju već koristi radiokomunikacijski modul.

**Smjernice za izloženost radiofrekvencijama:** Emitirana izlazna snaga ovog uređaja daleko je ispod granica izloženosti radijskim frekvencijama. Unatoč tome, kako bi se izbjegla mogućnost prekoračenja granica izloženosti radijskim frekvencijama u nekontroliranom okruženju, treba održavati udaljenost od najmanje 20 cm između PCB antene Bluetooth radiokomunikacijskog modula (ugrađena) i glave, vrata i drugih dijelova tijela tijekom normalne upotrebe.

### <span id="page-43-1"></span>**Kanada**

Innovation, Science and Economic Development (ISED)

CAN ICES-3 (A)/NMB-3(A)

Uređaj je u skladu sa specifikacijama radio-komunikacijskih standarda udruženja Industry Canada koji su izuzeti od licenciranja. Operacije su podređene sljedećim dvama uvjetima:

- 1. ovaj uređaj ne smije prouzročiti štetne smetnje i
- 2. ovaj uređaj mora prihvatiti sve primljene smetnje, uključujući i smetnje koje mogu uzrokovati neželjen rad.

**Izjave o kolokaciji:** Kako bi se osigurala sukladnost s FCC zahtjevima za sukladnost s obzirom na izloženost radiofrekvencijama, antena koju ovaj predajnik koristi ne smije biti kolocirana niti se koristiti u kombinaciji s drugim predajnikom/antenom, uz izuzetak one koju već koristi radiokomunikacijski modul.

**Smjernice za izloženost radiofrekvencijama/Važna napomena:** Ova je oprema u skladu s granicama izloženosti IC zračenju u nekontroliranom okruženju. Ova se oprema mora ugraditi i koristiti s udaljenosti od najmanje 20 cm između izvora zračenja i tijela.

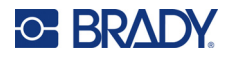

### <span id="page-44-0"></span>**Meksiko**

IFT obavijest:

"La operación de este equipo está sujeta a las siguientes dos condiciones: (1) es posible que este equipo o dispositivo no cause interferencia perjudicial y (2) este equipo o dispositivo debe aceptar cualquier interferencia, incluyendo la que pueda causar su operación no deseada."

## <span id="page-44-1"></span>**Europska Unija**

Ovo je proizvod klase A. U domaćem okruženju, ovaj proizvod može uzrokovati radijske smetnje, u kojem slučaju od korisnika se može tražiti da poduzme odgovarajuće mjere.

Direktiva za radiokomunikacijsku opremu (RED) 2014/53/EZ

- a. Rasponi frekvencija koje radiokomunikacijska oprema koristi ; 2,401 GHz do 2,483 GHz
- b. Maksimalna snaga radijskih frekvencija izraženih u rasponu frekvencija u kojima se radiokomunikacijska oprema koristi; < +20 dBm EIRP (100 mW)

### <span id="page-44-2"></span>**Međunarodno**

Bluetooth radiokomunikacijski modul koji se koristi u glavnim pisačima Brady u skladu je s međunarodno priznatim standardima koji pokrivaju izloženost ljudi elektromagnetskim poljima, tj. EN 62311 "Ocjena elektroničke i električne opreme s obzirom na ograničenja izloženosti ljudi elektromagnetskim poljima (0 Hz – 300 GHz)".

### <span id="page-44-3"></span>**Japan**

MIC \ TELEC: 005-102490

当該機器には電波法に基づく、技術基準適合証明等を受けた特定無線設備を装着し ている。

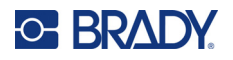

## <span id="page-45-0"></span>**Indonezija**

**92834/SDPPI/2023 13404**

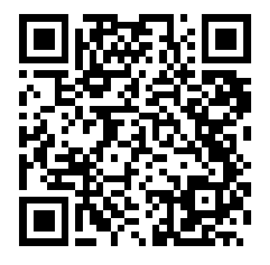

**92837/SDPPI/2023 14517**

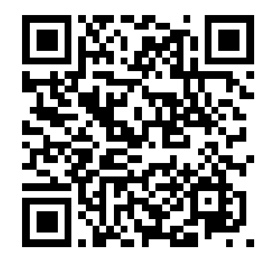

## <span id="page-45-1"></span>**Kina**

CMIITID: 2023DJ13528

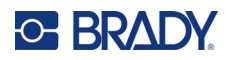

# <span id="page-46-0"></span>**B Licenciranje**

# <span id="page-46-1"></span>**FreeRTOS**

Ovime se besplatno daje dopuštenje bilo kojoj osobi koja pribavi kopiju ovog softvera i pripadajuće dokumentacije ("Softver"), da se Softverom koristi bez ograničenja, uključujući, bez ograničenja prava na korištenje, kopiranje, izmjenu, spajanje, objavljivanje, distribuciju, podlicenciranje i/ili prodaju kopija Softvera, te da dopusti osobama kojima je Softver isporučen da to učine, pod sljedećim uvjetima: Prethodno navedena obavijest o autorskim pravima i ova obavijest o dozvoli bit će uključene u sve kopije ili značajne dijelove softvera. SOFTVER SE ISPORUČUJE "TAKAV KAKAV JEST", BEZ IKAKVOG JAMSTVA, IZRIČITOG ILI PODRAZUMIJEVANOG, UKLJUČUJUĆI, IZMEĐU OSTALOG, JAMSTVA UTRŽIVOSTI, PRIKLADNOSTI ZA ODREĐENU SVRHU I NEPOVREDIVOSTI. NI U KOJEM SLUČAJU AUTORI ILI NOSITELJI AUTORSKIH PRAVA NEĆE BITI ODGOVORNI ZA BILO KOJI ZAHTJEV, ŠTETU ILI DRUGU ODGOVORNOST, BILO U PARNICI RADI UGOVORA, TUŽBE ZA PRETRPLJENU ŠTETU ILI NA DRUGI NAČIN, KOJI PROIZLAZE IZ SOFTVERA ILI U VEZI SA SOFTVEROM ILI UPOTREBOM ILI DRUGIM POSLOVIMA U VEZI SA SOFTVEROM.

## <span id="page-46-2"></span>**Newlib**

© Dave Nadler 2017 – 2020, Sva prava pridržana.

Web-mjesto: http://www.nadler.com

E-pošta: drn@nadler.com

Dopuštena je preraspodjela i upotreba u izvornim i binarnim oblicima, s izmjenama ili bez njih, pod uvjetom da su ispunjeni sljedeći uvjeti:

- Upotreba ili preraspodjela izvornog koda mora zadržati prethodno navedenu obavijest o autorskim pravima, ovaj popis uvjeta i sljedeću izjavu o odricanju od odgovornosti.
- Upotreba ili preraspodjela izvornog koda mora zadržati SVE IZVORNE KOMENTARE, A SVE PROMJENE MORAJU BITI DOKUMENTIRANE, UKLJUČUJUĆI:
	- Razlog promjene (svrha)
	- Funkcionalnu promjenu
	- Datum i kontakt autora
- - Preraspodjela u binarnom obliku mora reproducirati prethodno navedenu obavijest o autorskim pravima, ovaj popis uvjeta i sljedeću izjavu o odricanju odgovornosti u dokumentaciji i/ili drugim materijalima dostavljenima uz distribuciju.

OVAJ SOFTVER PRUŽAJU VLASNICI AUTORSKIH PRAVA I SUDIONICI "TAKAV KAKAV JEST" TE SE ODRIČU SVIH IZRIČITIH ILI PODRAZUMIJEVANIH JAMSTAVA, UKLJUČUJUĆI, IZMEĐU OSTALOG, PODRAZUMIJEVANA JAMSTVA UTRŽIVOSTI I PRIKLADNOSTI ZA ODREĐENU SVRHU. VLASNICI AUTORSKIH PRAVA ILI SUDIONICI NI U KOJEM SLUČAJU NEĆE BITI

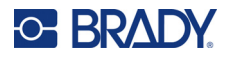

ODGOVORNI ZA BILO KAKVU IZRAVNU, NEIZRAVNU, SLUČAJNU, POSEBNU, PRIMJERENU ILI POSLJEDIČNU ŠTETU (UKLJUČUJUĆI, IZMEĐU OSTALOG, NABAVU ZAMJENSKIH PROIZVODA ILI USLUGA; GUBITAK UPOTREBE, PODATAKA ILI DOBITI; ILI PREKID POSLOVANJA) BEZ OBZIRA NA TO KAKO JE IZAZVANA I NA BILO KOJOJ TEORIJI ODGOVORNOSTI, BILO NA TEMELJU UGOVORA, STROGE ODGOVORNOSTI ILI DELIKTA (UKLJUČUJUĆI NEMAR ILI NA DRUGI NAČIN) KOJA PROIZLAZI IZ UPOTREBE OVOG SOFTVERA, ČAK I AKO JE UPOZORENO NA MOGUĆNOST TAKVE ŠTETE.

# <span id="page-47-0"></span>**CMSIS**

Copyright © 2022 ARM Limited. Sva prava pridržana.

Licencirano pod licencijom Apache, verzija 2.0 ("Licencija"); ovu datoteku smijete upotrebljavati samo u skladu s licencijom.

Osim ako nije propisano važećim zakonom ili ako se ne dogovori pisanim putem, softver koji se distribuira pod Licencijom distribuira se "TAKAV KAKAV JEST", BEZ JAMSTAVA ILI BILO KAKVIH UVJETA, izričitih ni podrazumijevanih. Pogledajte Licenciju za određeni jezik kojom se uređuju dozvole i ograničenja pod Licencijom.

## <span id="page-47-1"></span>**Licencija Apache**

Verzija 2.0, siječanj 2004.

http://www.apache.org/licenses/

ODREDBE I UVJETI UPOTREBE, REPRODUKCIJE I DISTRIBUCIJE

1. Definicije.

"Licencija" znači odredbe i uvjete upotrebe, reprodukcije i distribucije kao što je definirano u odjeljcima od 1 do 9 ovog dokumenta.

"Davatelj licencije" znači vlasnik autorskih prava ili subjekt kojeg je ovlastio vlasnik autorskih prava koji daje licenciju.

"Pravna osoba" znači zajednica izvršnog subjekta i svih drugih subjekata koji kontroliraju, koji su pod kontrolom ili su pod zajedničkom kontrolom s tim subjektom. Za potrebe ove definicije, "kontrola" znači (i) moć, izravna ili neizravna, da se uzrokuje usmjeravanje ili upravljanje takvim subjektom, bilo ugovorom ili na drugi način, ili (ii) vlasništvo nad pedeset posto (50 %) ili više preostalih dionica, ili (iii) stvarno vlasništvo nad takvim subjektom. "Vi" (ili "Vaša") označava pojedinca ili Pravnu osobu koja koristi dozvole odobrene ovom Licencijom.

"Izvorni" oblik označava željeni oblik za izvršavanje izmjena, uključujući, između ostalog, izvorni kod softvera, izvornu dokumentaciju i konfiguracijske datoteke.

"Predmetni" oblik znači svaki oblik koji proizlazi iz mehaničke transformacije ili prijevoda Izvornog oblika, uključujući, između ostalog, sastavljeni objektni kod, generiranu dokumentaciju i pretvorbe u druge vrste medija.

"Djelo" označava autorsko djelo, bilo u izvornom ili objektnom obliku, dostupno pod Licencijom, kako je navedeno u obavijesti o autorskim pravima koja je uključena u djelo ili priložena uz njega (primjer je naveden u Dodatku u nastavku).

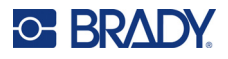

"Izvedena djela" znače svako djelo, bilo u izvornom ili objektnom obliku, koje se temelji na Djelu (ili je izvedeno iz njega) i za koje uredničke revizije, napomene, razrade ili druge izmjene predstavljaju, u cjelini, izvorno autorsko djelo. Za potrebe ove Licencije, Izvedena djela ne uključuju djela koja su odvojena od Djela i njegovih Izvedenih djela, ili koja samo povezuju (ili vežu nazivom) sučelja Djela i Izvedena djela.

"Doprinos" znači bilo koje autorsko djelo, uključujući izvornu verziju Djela i sve izmjene ili dopune tog Djela ili Izvedenih djela, koje je vlasnik autorskih prava ili pojedinac ili Pravna osoba ovlaštena za očitovanje u ime vlasnika autorskih prava namjerno dostavila Davatelju licencije za uključivanje u Djelo. Za potrebe ove definicije, "dostavljeno" znači bilo koji oblik elektroničke, verbalne ili pisane komunikacije poslan Davatelju licencije ili njegovim predstavnicima, uključujući, između ostalog, komunikaciju na elektroničkim poštanskim listama, sustavima kontrole izvornog koda i sustavima za praćenje izdanja kojima upravlja Davatelj licencije ili kojim se upravlja u njegovo ime, u svrhu rasprave o Djelu i njegova poboljšanja, ali isključujući komunikaciju koja je vidljivo označena ili na drugi način označena u pisanom obliku od strane vlasnika autorskih prava kao "Nije doprinos".

"Sudionik" označava Davatelja licencije i bilo kojeg pojedinca ili Pravnu osobu u čije je ime Davatelj licencije primio Doprinos i naknadno ga ugradio u Djelo.

- 2. Dodjela licencije za autorska prava. U skladu s odredbama i uvjetima ove Licencije, svaki Sudionik ovime Vam daje trajnu, neekskluzivnu, besplatnu, neopozivu licenciju koja vrijedi u cijelom svijetu bez naknade za autorska prava za reproduciranje, pripremu, javno prikazivanje, javno izvođenje, podlicenciranje i distribuciju Djela i takvih Izvedenih djela u izvornom ili objektnom obliku.
- 3. Dodjela licencije za patent. U skladu s odredbama i uvjetima ove Licencije, svaki Sudionik ovime Vam daje trajnu, neekskluzivnu, besplatnu, neopozivu (osim kako je navedeno u ovom odjeljku) licenciju koja vrijedi u cijelom svijetu za patent bez naknade za izradu, korištenje, ponudu za prodaju, prodaju, uvoz i na drugi način prijenos Djela, ako se takva licencija odnosi samo na one patentne zahtjeve koje takav Sudionik može licencirati, a koji su nužno prekršeni samo njihovim Doprinosom ili kombinacijom njihovog Doprinosa Djelu kojem je takav Doprinos podnesen. Ako pokrenete sudski spor o patentu protiv bilo kojeg subjekta (uključujući unakrsni zahtjev ili protutužbu u parnici) koji tvrdi da Djelo ili Doprinos ugrađen u Djelo predstavlja izravno ili doprinosno kršenje patenta, tada sve patentne licencije koje su vam dodijeljene prema ovoj Licenciji za to Djelo prestaju od datuma podnošenja takvog sudskog postupka.
- 4. Preraspodjela. Možete reproducirati i distribuirati kopije Djela ili Izvedenih djela u bilo kojem mediju, s izmjenama ili bez njih, te u izvornom ili objektnom obliku, pod uvjetom da ispunjavate sljedeće uvjete:
	- (a) Morate dati bilo kojem drugom primatelju Djela ili Izvedenih djela kopiju ove Licencije; i
	- (b). Sve izmijenjene datoteke moraju imati istaknute obavijesti u kojima se navodi da ste promijenili datoteke; i
	- (c). Morate zadržati, u Izvornom obliku bilo kojeg Izvedenog djela koje distribuirate, sve obavijesti o autorskim pravima, patentima, zaštitnim znakovima i obavijesti o pripisivanju iz Izvornog oblika Djela, isključujući one obavijesti koje se ne odnose ni na jedan dio Izvedenog djela; i
	- (d). Ako Djelo uključuje tekstualnu datoteku "OBAVIJEST" kao dio svoje distribucije, tada sva Izvedena djela koja distribuirate moraju sadržavati čitljivu kopiju obavijesti o pripisivanju koja se nalazi u datoteci OBAVIJEST, isključujući one obavijesti koje se ne odnose ni na jedan dio Izvedenih djela, na barem jednom od sljedećih mjesta: unutar tekstualne datoteke OBAVIJEST koja se distribuira kao dio Izvedenih djela; unutar Izvornog oblika

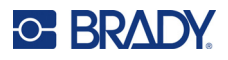

ili dokumentacije, ako je dostavljena uz Izvedeno djelo; ili, unutar prikaza koji generiraju Izvedena djela, ako i gdje god se takve obavijesti trećih strana uobičajeno pojavljuju. Sadržaj datoteke OBAVIJEST služi samo u informativne svrhe i ne mijenja Licenciju. Možete dodati svoje vlastite obavijesti o pripisivanju unutar Izvedenih djela koje distribuirate, uz OBAVIJEST ili kao dodatak tekstu OBAVIJESTI iz Djela, pod uvjetom da se takve dodatne obavijesti o pripisivanju ne mogu tumačiti kao izmjena Licencije.

Svojim izmjenama možete dodati vlastitu izjavu o autorskim pravima i možete osigurati dodatne ili različite odredbe i uvjete licencije za upotrebu, reprodukciju ili distribuciju Vaših izmjena, ili za bilo koja takva Izvedena djela u cjelini, pod uvjetom da Vaša uporaba, reprodukcija i distribucija Djela na drugi način ispunjava uvjete navedene u ovoj Licenciji.

- 5. Podnošenje doprinosa. Osim ako izričito ne navedete drugačije, bilo koji Doprinos koji namjerno podnesete za uključivanje u Djelo Davatelju licencije bit će podložan uvjetima i odredbama ove Licencije, bez ikakvih dodatnih uvjeta ili odredbi. Bez obzira na prethodno navedeno, ništa ovdje neće zamijeniti ili izmijeniti uvjete bilo kojeg zasebnog ugovora o licenciji koji ste možda sklopili s Davateljem licencije u vezi s takvim Doprinosima.
- 6. Zaštitni znakovi. Ova Licencija ne daje dozvolu za korištenje trgovačkih imena, zaštitnih znakova, uslužnih žigova ili naziva proizvoda Davatelja licencije, osim ako je to potrebno za razumnu i uobičajenu uporabu za opis podrijetla Djela i reprodukciju sadržaja datoteke OBAVIJESTI.
- 7. Odricanje od jamstva. Osim ako to nije propisano važećim zakonom ili nije dogovoreno u pisanom obliku, Davatelj licencije daje Djelo (i svaki Sudionik daje svoje Doprinose) "TAKVO KAKVO JEST", BEZ JAMSTAVA ILI UVJETA BILO KOJE VRSTE, bilo izričitih ili podrazumijevanih, uključujući, između ostalog, bilo koja jamstva ili uvjete VLASNIŠTVA, NEKRŠENJA, UTRŽIVOSTI ili PRIKLADNOSTI ZA ODREĐENU SVRHU. Vi ste isključivo odgovorni za utvrđivanje prikladnosti korištenja ili preraspodjele Djela i preuzimanje bilo kakvih rizika povezanih s Vašim ostvarivanjem dozvola prema ovoj Licenciji.
- 8. Ograničenje odgovornosti. Ni u kojem slučaju i ni po kojoj pravnoj teoriji, ni u slučaju odštete (uključujući nemar), niti prema ugovoru ili na drugi način, osim u slučaju da to zahtijeva važeći zakon (kao što su namjerna i krajnja nepažnja) ili ako je tako dogovoreno u pisanom obliku, nijedan Sudionik neće biti odgovoran za štetu, uključujući bilo koju izravnu, neizravnu, posebnu, slučajnu ili posljedičnu štetu koja je nastala kao posljedica ove Licencije ili upotrebe Djela ili nemogućnosti njegove upotrebe (uključujući, između ostalog, štetu u pogledu ugleda, obustave rada, kvara računala ili neispravnosti računala, ili bilo koje druge komercijalne štete ili gubitka), čak i u slučaju da je taj Sudionik bio obaviješten o mogućnosti takve štete.
- 9. Prihvaćanje jamstva ili dodatne odgovornosti. Tijekom redistribucije Djela ili njegovih Izvedenih djela, možete odabrati ponuditi i naplatiti naknadu za prihvaćanje podrške, jamstva, obeštećenja ili drugih obveza odgovornosti i/ili prava u skladu s ovom Licencijom. Međutim, pri prihvaćanju takvih obveza, možete nastupati samo u vlastito ime i na vlastitu odgovornost, a ne u ime izvornog Davatelja licencije ili bilo kojeg drugog Sudionika, te uz uvjet da prihvatite da se samim prihvaćanjem jamstava ili dodatnih odgovornosti obvezujete ostalim Sudionicima nadoknaditi štetu, braniti ih i osloboditi odgovornosti u odnosu na nastalu obvezu ili potraživanja.

KRAJ ODREDBI I UVJETA

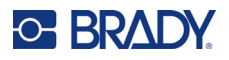

# <span id="page-50-0"></span>**RapidJSON**

Autorska prava © 2015 THL A29 Limited, a Tencent company, and Milo Yip. Sva prava pridržana.

Ako ste preuzeli kopiju programa RapidJSON binary od tvrtke Tencent, imajte na umu da je RapidJSON binary licenciran pod licencijom MIT-a.

Ako ste preuzeli kopiju izvornog koda RapidJSON od tvrtke Tencent, imajte na umu da je izvorni kod RapidJSON licenciran pod licencijom MIT-a, osim za komponente treće strane navedene u nastavku koje podliježu različitim uvjetima licencije. Vaša integracija programa RapidJSON u vlastite projekte može zahtijevati usklađenost s licencijom MIT-a, kao i drugim licencijama koje se primjenjuju na komponente treće strane uključene uz RapidJSON. Kako biste izbjegli problematičnu JSON licenciju u vlastitim projektima, dovoljno je isključiti direktorij bin/jsonchecker/, jer je to jedini kod pod licencijom JSON.

Kopija licencije MIT-a nalazi se u ovoj datoteci.

Ostale ovisnosti i licencije:

Softver otvorenog koda licenciran pod licencijom BSD-a:

--------------------------------------------------------------------

The msinttypes r29

Autorska prava © 2006. – 2013. Alexander Chemeris

Sva prava pridržana.

Dopuštena je preraspodjela i upotreba u izvornim i binarnim oblicima, s izmjenama ili bez njih, pod uvjetom da su ispunjeni sljedeći uvjeti:

- Preraspodjela izvornog koda mora zadržati prethodno navedenu obavijest o autorskim pravima, ovaj popis uvjeta i sljedeću izjavu o odricanju odgovornosti.
- Preraspodjela u binarnom obliku mora reproducirati prethodno navedenu obavijest o autorskim pravima, ovaj popis uvjeta i sljedeću izjavu o odricanju odgovornosti u dokumentaciji i/ili drugim materijalima dostavljenima uz distribuciju.
- Ni ime nositelja autorskog prava ni imena njegovih sudionika ne smiju se upotrebljavati za reklamiranje ili promicanje proizvoda dobivenih iz ovog softvera bez posebnog prethodnog pisanog dopuštenja.

OVAJ SOFTVER PRUŽAJU REGENTI I SUDIONICI "TAKAV KAKAV JEST" TE SE ODRIČU SVIH IZRIČITIH ILI PODRAZUMIJEVANIH JAMSTAVA, UKLJUČUJUĆI, IZMEĐU OSTALOG, PODRAZUMIJEVANA JAMSTVA UTRŽIVOSTI I PRIKLADNOSTI ZA ODREĐENU SVRHU. REGENTI I SUDIONICI NI U KOJEM SLUČAJU NEĆE BITI ODGOVORNI ZA BILO KAKVU IZRAVNU, NEIZRAVNU, SLUČAJNU, POSEBNU, PRIMJERENU ILI POSLJEDIČNU ŠTETU (UKLJUČUJUĆI, IZMEĐU OSTALOG, NABAVU ZAMJENSKIH PROIZVODA ILI USLUGA; GUBITAK UPOTREBE, PODATAKA ILI DOBITI; ILI PREKID POSLOVANJA) BEZ OBZIRA NA TO KAKO JE IZAZVANA I NA BILO KOJOJ TEORIJI ODGOVORNOSTI, BILO NA TEMELJU UGOVORA, STROGE ODGOVORNOSTI ILI DELIKTA (UKLJUČUJUĆI NEMAR ILI NA DRUGI NAČIN) KOJA PROIZLAZI IZ UPOTREBE OVOG SOFTVERA, ČAK I AKO JE UPOZORENO NA MOGUĆNOST TAKVE ŠTETE.

Softver otvorenog koda licenciran pod licencijom JSON-a:

--------------------------------------------------------------------

json.org

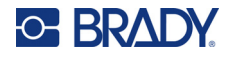

Autorska prava © 2002 JSON.org Sva prava pridržana.

JSON\_checker Autorska prava © 2002 JSON.org Sva prava pridržana.

Uvjeti licencije JSON:

---------------------------------------------------

Ovime se besplatno daje dopuštenje bilo kojoj osobi koja pribavi kopiju ovog softvera i pripadajuće dokumentacije ("Softver"), da se Softverom koristi bez ograničenja, uključujući, bez ograničenja prava na korištenje, kopiranje, izmjenu, spajanje, objavljivanje, distribuciju, podlicenciranje i/ili prodaju kopija Softvera, te da dopusti osobama kojima je Softver isporučen da to učine, pod sljedećim uvjetima:

Prethodno navedena obavijest o autorskim pravima i ova obavijest o dopuštenju bit će uključene u sve kopije ili značajne dijelove Softvera.

Softver će se upotrebljavati za dobro, a ne za zlo.

SOFTVER SE ISPORUČUJE "TAKAV KAKAV JEST", BEZ BILO KAKVOG JAMSTVA, IZRIČITOG ILI PODRAZUMIJEVANOG, UKLJUČUJUĆI, IZMEĐU OSTALOG JAMSTVA O UTRŽIVOSTI, PRIKLADNOSTI ZA ODREĐENU SVRHU I NEPOVREDIVOSTI. NI U KOJEM SLUČAJU AUTORI ILI NOSITELJI AUTORSKIH PRAVA NEĆE BITI ODGOVORNI ZA BILO KOJI ZAHTJEV, ŠTETU ILI DRUGU ODGOVORNOST, BILO U PARNICI RADI UGOVORA, TUŽBE ZA PRETRPLJENU ŠTETU ILI NA DRUGI NAČIN, KOJI PROIZLAZE IZ SOFTVERA ILI U VEZI SA SOFTVEROM ILI UPOTREBOM ILI DRUGIM POSLOVIMA U VEZI SA SOFTVEROM.

Uvjeti licencije MIT-a:

--------------------------------------------------------------------

Ovime se besplatno daje dopuštenje bilo kojoj osobi koja pribavi kopiju ovog softvera i pripadajuće dokumentacije ("Softver"), da se Softverom koristi bez ograničenja, uključujući, bez ograničenja prava na korištenje, kopiranje, izmjenu, spajanje, objavljivanje, distribuciju, podlicenciranje i/ili prodaju kopija Softvera, te da dopusti osobama kojima je Softver isporučen da to učine, pod sljedećim uvjetima:

Prethodno navedena obavijest o autorskim pravima i ova obavijest o dopuštenju bit će uključene u sve kopije ili značajne dijelove Softvera.

SOFTVER SE ISPORUČUJE "TAKAV KAKAV JEST", BEZ BILO KAKVOG JAMSTVA, IZRIČITOG ILI PODRAZUMIJEVANOG, UKLJUČUJUĆI, IZMEĐU OSTALOG JAMSTVA O UTRŽIVOSTI, PRIKLADNOSTI ZA ODREĐENU SVRHU I NEPOVREDIVOSTI. NI U KOJEM SLUČAJU AUTORI ILI NOSITELJI AUTORSKIH PRAVA NEĆE BITI ODGOVORNI ZA BILO KOJI ZAHTJEV, ŠTETU ILI DRUGU ODGOVORNOST, BILO U PARNICI RADI UGOVORA, TUŽBE ZA PRETRPLJENU ŠTETU ILI NA DRUGI NAČIN, KOJI PROIZLAZE IZ SOFTVERA ILI U VEZI SA SOFTVEROM ILI UPOTREBOM ILI DRUGIM POSLOVIMA U VEZI SA SOFTVEROM.